## Rendez-Vous Platinum d Portallmmo Habitat

**Aareon France** 

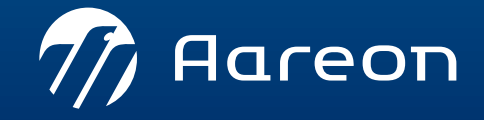

www.aareon.com An Aareal Bank Group company

#### **Participants**

**AAREON France**

- › Laurent Preisner
- › Fréderic Tardiff
- › Guillaume Bedot
- › Mohamed Elmachtani Idrissi
- › Douce Delpech
- › Alexis Szerbojm
- › Bruno Rubillais
- › Nourdine Moussa
- › Barbara Lefranc
- › Imène Mebarki
- › Audrey Boudin
- **Clients Platinum +**
- › 1001 VIES HABITAT
- › 13 HABITAT
- › AUXERROIS de l'HABITAT OFFICE › S.A.I.M.V
- › COLOMBES HABITAT PUBLIC
- › DOMNIS
- › FAMILLE ET PROVENCE
- › FDI HABITAT
- › FONCIERE DU MOULIN VERT
- › FOYER REMOIS
- › HABITAT 77
- › HABITAT 17
- › HABITAT DU GARD
- › HABITAT SUD ATLANTIC
- › MACON HABITAT
- › MALAKOFF HABITAT SAIEM

#### **Clients Platinum +**

- › MOSELIS
- › PARTELIOS G.I.E
- - › SAINT JUNIEN OPH
	- › SEMISAP
	- › SEMISE
	- › SIP
	- › TISSERIN HABITAT
	- › TROYES AUBE HABITAT
	- › ROCHEFORT HABITAT OCEAN
	- › MAISONS ALFORT HABITAT
	- › XL HABITAT

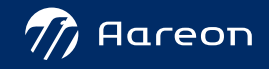

## Ordre du jour

#### › **14:00: Introduction**

› **14:30: Présentation des évolutions du 3ème trimestre 2022**

- Patrimoine
- Gestion technique du patrimoine
- Gestion locative
- Gestion financière
- Administration Fonctions transverses
- › **16:00 – 16:30: Questions / réponses**

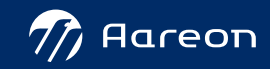

## **Rappel du contexte**

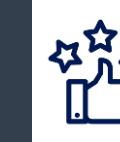

Souhait d'Aareon France d'augmenter la satisfaction des clients en proposant de **nouveaux services**

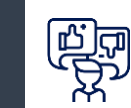

Prendre en compte les retours clients suite à **l'enquête de satisfaction** 2020

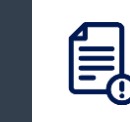

Répondre aux demandes clients sur les **traitements des tickets d'évolutions** 

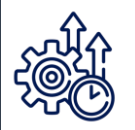

**Améliorer les délais de traitements** des tickets « Incident » (maintenance corrective) de niveau de priorité P2 et P3 ( GTR)

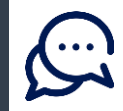

Proposer des **Webconférences Découverte** pour informer en avant-première les clients des évolutions proposées :

- Augmenter la satisfaction client en lui permettant d'utiliser les fonctions ne nécessitant pas de paramétrage ou de formation
- Maximiser l'emploi et les bénéfices des fonctions livrées
- Pourvoir diffuser rapidement de nouveaux usages
- Être en capacité de poser des questions ou de faire des observations
- Entretenir une communication régulière vers les utilisateurs et maintenir leurs satisfactions et leurs motivations dans l'emploi de la solution

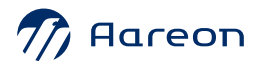

### **PortalImmo Habitat 4 : Plan de livraison Documentation : Identification des évolutions**

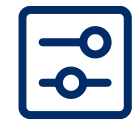

Nécessite un paramétrage

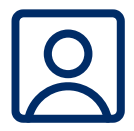

Nécessite l'accompagnement du service Consulting

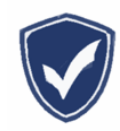

Mise en conformité réglementaire

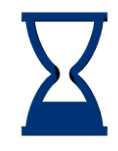

Mise en œuvre rapide

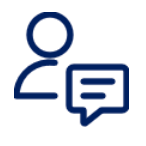

Nécessite l'intervention du service Support

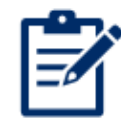

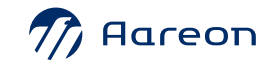

## **Planning des « Rendez-vous Platinum + »**

#### **04/2022 06/2022 Q3/2022**

- **Réservataires en Flux**
- **Gestion des avenants**
- **Traitements de non valeurs**
- **Gestion en masse des modification**
- **Intégration des modifications de le quittancement courant**
- **Chargement en masse des équipements**
- **SIEG / Hors SIEG**
- **Mode de lancement PIH 4 (Compatibilité Windows 11 & Edge)**

#### **PIH**

- **Cotation de la demande**
- **Gestion prévisionnelle du suivi de dossier impayés**
- **Gestion des taches et processus**
- **Notification en masse**
- **Widget tâches**
- **….**
- **SD:**
- **Enquête en ligne Lot 4**
- **Borne numérique**
- **BAIL numérique**
- **BT sur BRM**
- **EDL NG**
- **SRM Freedz**
- **Widget GED**
- 

- **Mises à jour des dates de mise en service**
- **Evolutions DPE**
- **Modèles de composant**
- **Sélection cat./typ./nat./motif via liste de valeurs unique**
- **Consultation des fiches journalières depuis les bons de travaux**
- **Alimentation automatique de la situation familiale, des souhaits**
- **Motif de départ obligatoire**
- **Automatisation du processus quittancement**
- **Modification des engagements**
- **Mise à jours de la structure budgétaire en cours d'exercice**
- **Récupération de fichiers sur poste local**

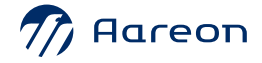

OOO

## *OD*<br> **Parcours utilisateurs**

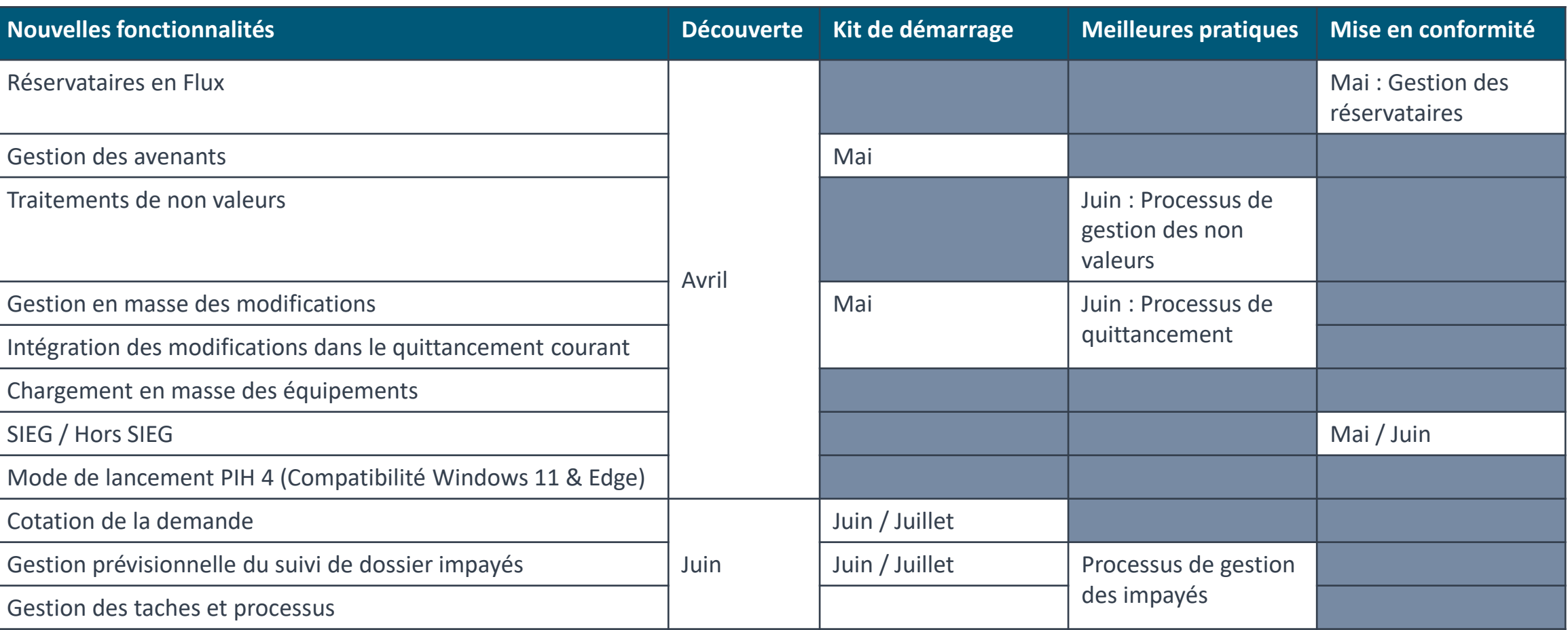

## **PortalImmo Habitat 4 : Plan de livraison Rappel de la feuille de route**

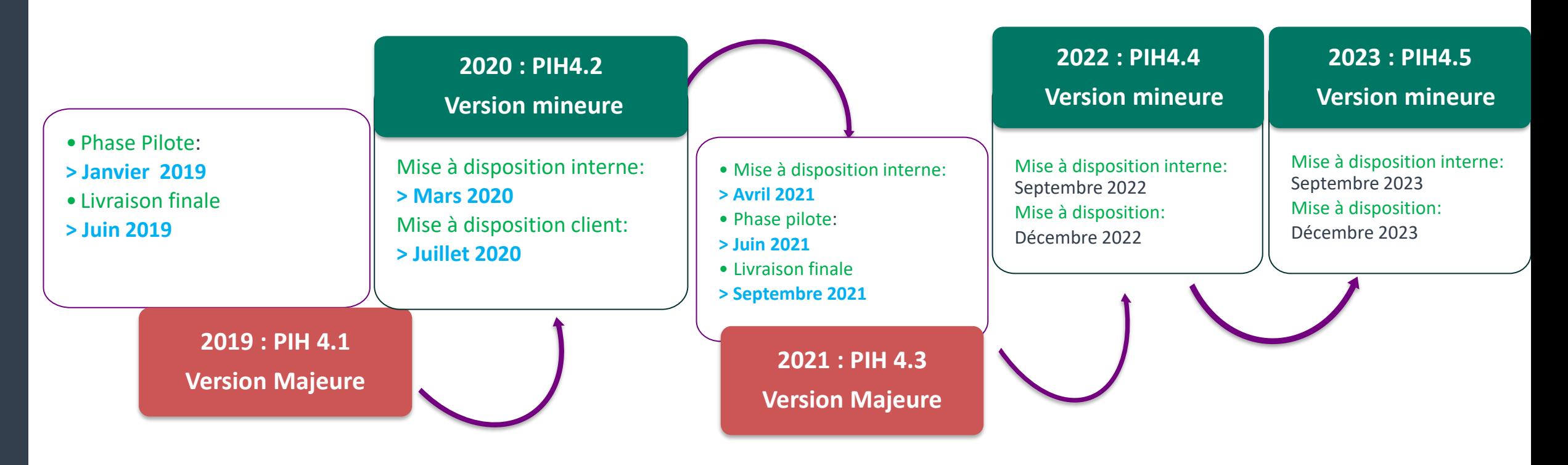

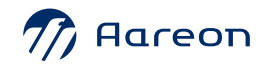

3ème

## trimestre **PIH**

#### **Patrimoine**

- 1 Mise à jour des dates de mise en service
- $\mathbf{2}$ Piloter la vacance
- Evolutions DPE ( Classe DPE, estimation cout annuel énergie) 3
- Modèles de composant

#### **Gestion technique du patrimoine**

- 1 Evolutions sollicitations
- 2 Consultation des fiches journalières depuis les bons de travaux
- **3** Sinistre alerte sur le patrimoine en copropriété

#### **Gestion locative**

- Alimentation automatique de la situation familiale
- **2** Alimentation automatique des souhaits
- **3** Gestion des contrats Motif de départ obligatoire
- CALEOL : Améliorations des critères de recherche
- 5 Contrôle du quittancement complémentaire

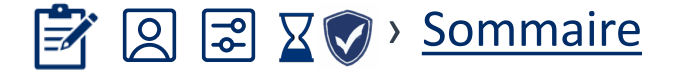

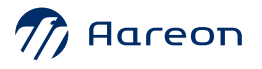

3ème

## trimestre **PIH**

#### **Gestion financière**

- Modification des engagements : améliorations 1
- Mise à jour de la structure budgétaire en cours d'exercice
- Report en masse des périodes de charge par patrimoine 4.4 3

#### **Nouveaux marchés**

- 1 Gestion des engagements sur les lots d'un marché
- Saisie d'un maximum sur la durée totale du marché et non sur la période

#### **Administration – Fonctions transverses**

- Délais des tâches sur le domaine réclamation
- **2** Nouvelles widgets
- **3** Automatisation du processus quittancement
- 4 Modification du répertoire d'enregistrement des publipostages

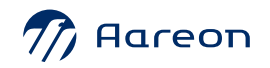

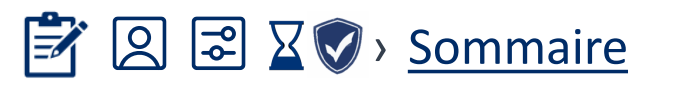

## **Patrimoine**

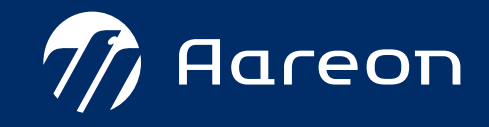

<span id="page-11-0"></span>3ème

## trimestre PIH

#### **Patrimoine**

- [Mise à jour des dates de mise en service](#page-12-0)  $\overline{X}$ 1
- [Piloter la vacance](#page-13-0) X  $\mathbf{2}$
- [Evolutions DPE \( Classe DPE, estimation cout annuel énergie\)](#page-14-0) 3  $\bigtriangledown\big\|$
- [Modèle de composant](#page-16-0)  $\boxed{5}$  $\sqrt{4}$

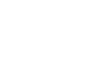

4.4

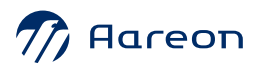

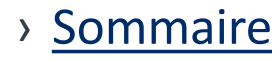

 $4.3 / 4.4$ 

 $4.3 / 4.4$ 

 $4.1/4.2/4.3/4.4$ 

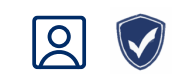

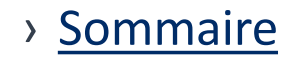

## Mise à jour des dates de mise en service

#### Patrimoine / Structure / Outils / Mettre à jour les dates mise en service

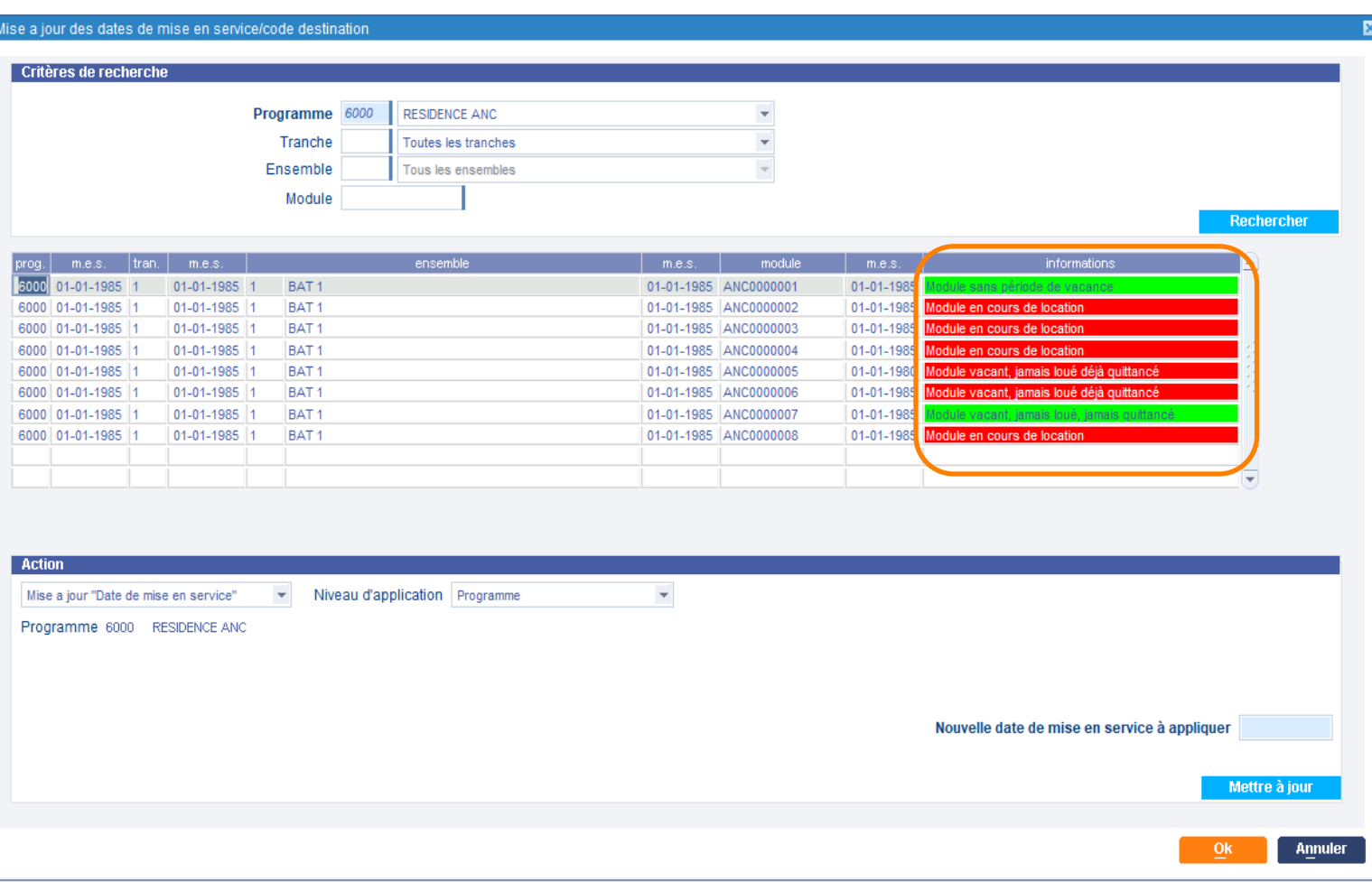

› Possibilité d'identifier les modules loués déjà quittancés ou non pour permettre la mise à jour

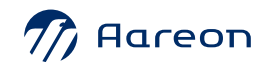

 $\mathcal{D}$ 

<span id="page-12-0"></span>OO

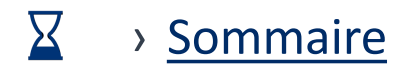

#### Patrimoine / Structure / Outils / Gérer la vacance – Bouton requalification

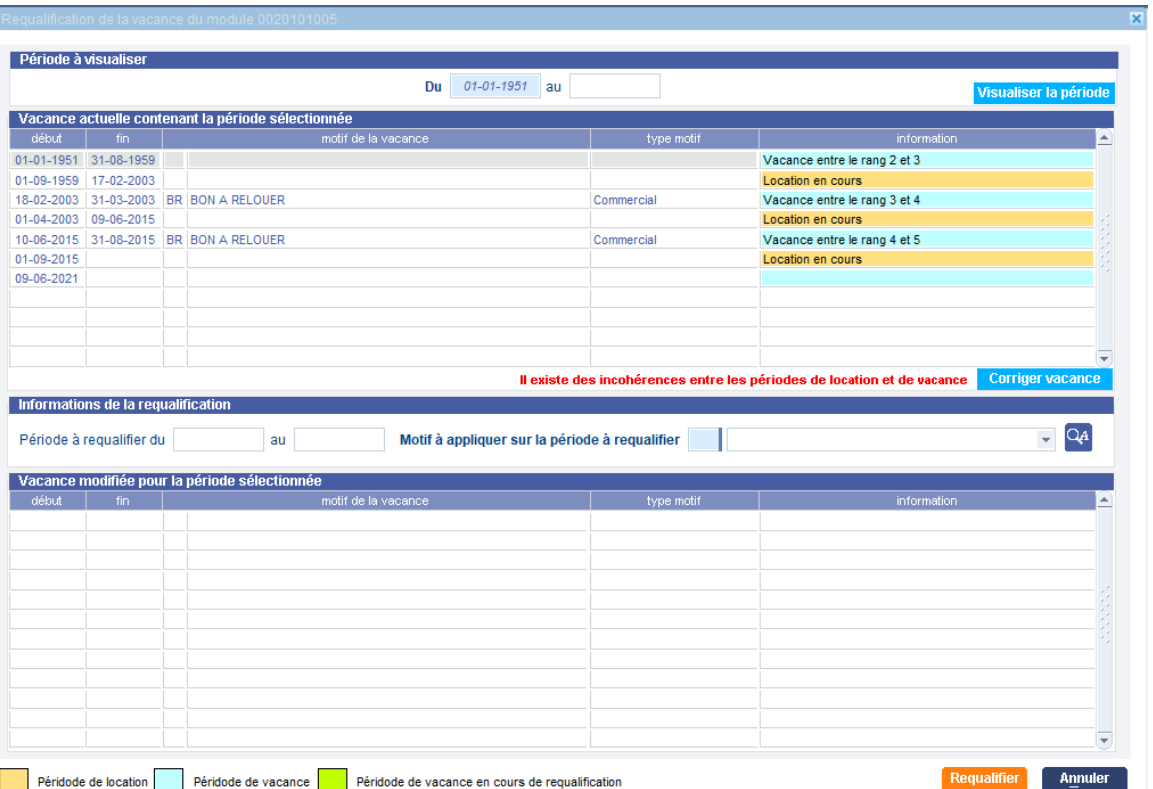

- › Option de correction de la vacance
- › Amélioration de la requalification des périodes de vacance intermédiaires

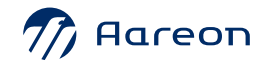

<span id="page-13-0"></span>OOL

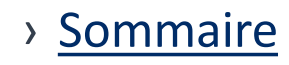

## <span id="page-14-0"></span>**Diagnostic de Performance Energétique**

#### Patrimoine / Diagnostics Techniques / Diagnostics Performance Energétique

Diagnostic Performance Energétique Rechercher: Chaine à rechercher...  $\alpha$ DPE Bâtiments DPE Logements  $\overline{\phantom{a}}$ **O-Capital Social EXTIL1 - PROGRAMME NRT** 0022003003 Non Concerné 01-01-2020 31-12-2024 П  $\Box$ 0022005005 12-12-2022 12-12-2032 **EXTIL2 - RESIDENCE TULIPE '1'**  $\Box$ 12-12-2032 0022006006 12-12-2022 **EXAMILIS - RÉSIDENCE SKA**  $\Box$ 0022007007 **B**-16 - IMEPIH44  $\Box$ 0022008008 12-12-2022 12-12-2032  $\Box$ **ED-11 14 - NDIEME** 0022001001  $\Box$ 0022002002 **ED 17 - IME**  $\Box$ 0022004004 **B**-1123 - PIH4 **ED 142 - ROANNE Diagnostics EXAMIN 70 - RESIDENCE NIEPCE** Test4  $6.4/6.B$  Logement pour...  $\sqrt{12-12-2022}$ 12-12-2032 42 B<sub>2B2F</sub> EXAM 71 - LA RESIDENCE DES QUATRES \ **ED-10** 124 - LOADERPAT **EXAMIN** 140 - TESTINTER **ED 1999 - SKA EDITION** 1000 - SIEGE ET ANNEXE DE L'OFFIC **EXTIL 1001 - VAL DE BIOUX** Emissions de gaz à effet de serre (GES - Consommations énergé **B-11** 1002 - BIOUX Consommation conventionnelle 70.00 kWhFP/m<sup>2</sup>/an Estimation des émissions 86.00 kg égCO2/m<sup>2</sup>/an Estimation des coûts annuels d'énergie du logement (en ¤) **ED-1003 - LES 9 CLES** Logement économe Faible émission de GES entre *Committee State Committee State State State* Logement Logement **ED-1004 - BREART** <70 A  $\langle 6 - A$ **EXTIL 1005 - GEORGES THORIN**  $\sim$  70 70 à 110 B 6 à 11  $\overline{B}$ **E-HI 1006 - CENTRE DE SECOURS** kitch EP/m<sup>2</sup>.a **EXTIL 1007 - LES PERRIERES** 110 à 180 11 à 30 **ED 1008 - MARBE** 180 à 250 30 à 50 **ED 1009 - R.N.6** 250 à 330 50 à 70 **EXTIL 1010 - LES GAUTRIATS**  $-0.6$ E> 1011 - PLATEAU 330 à 420 70 à 100 kgé qco2/m<sup>2</sup> E> 1012 - LA CHANAYE  $= 100$ **EXEMPLE MURGERET** Logement énergivore Forte émission de GES **ED 1014 - 18 ILM PIERRES BLANCHES** Programme BIOUX Adresse 2283 **E> 1015 - BIGONNET** place queribus Tranche TRANCHE 1 ANCIEN 71000 SAINT-BARTHELEMY-DE-VALS **ED 1016 - LES CORDIERS** Ensemble CENTRE COMMERCIAL LOCAUX **ED 1017 - G. JEANTON 1** <sup>E</sup> 1018 - LACRETELLE **EXAMILIONS - LES SAUGERAIES**  $\Box$   $\Box$ Options Imprimer document(s) GED **Annuler** 

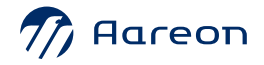

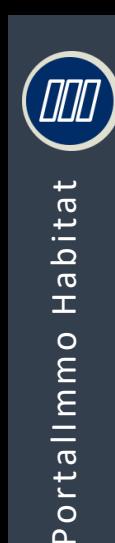

## Diagnostic de Performance Energétique

#### Patrimoine / Diagnostics Techniques / Diagnostics Performance Energétique

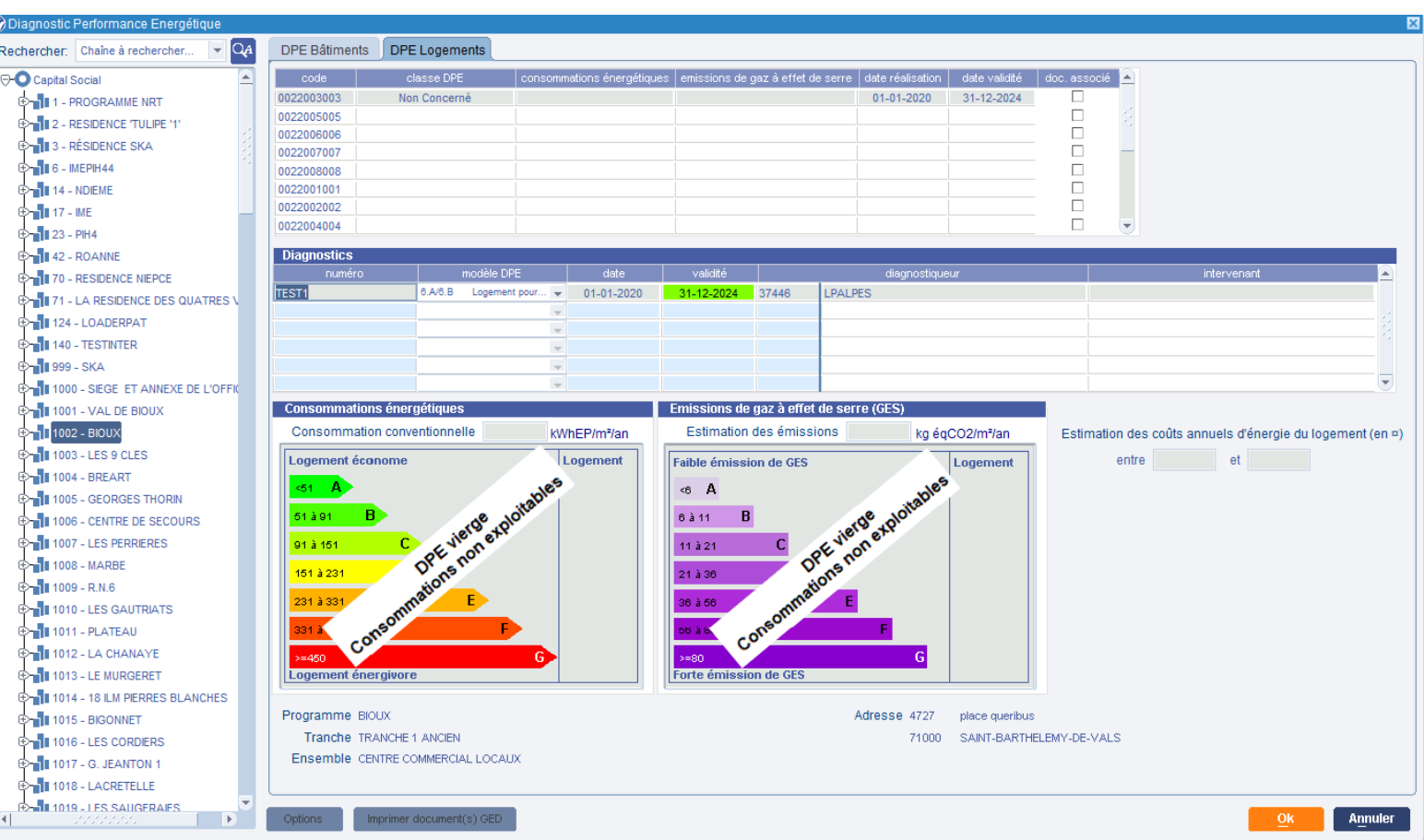

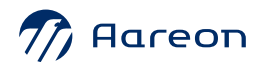

> Sommaire

<span id="page-16-0"></span>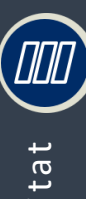

## Modèle de composant

#### Patrimoine / Structure / Outils / Modèles de composant

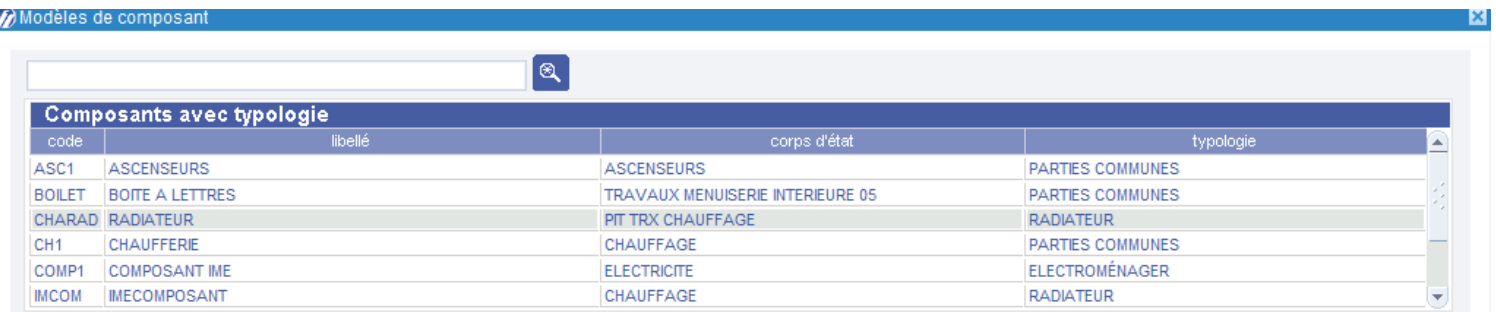

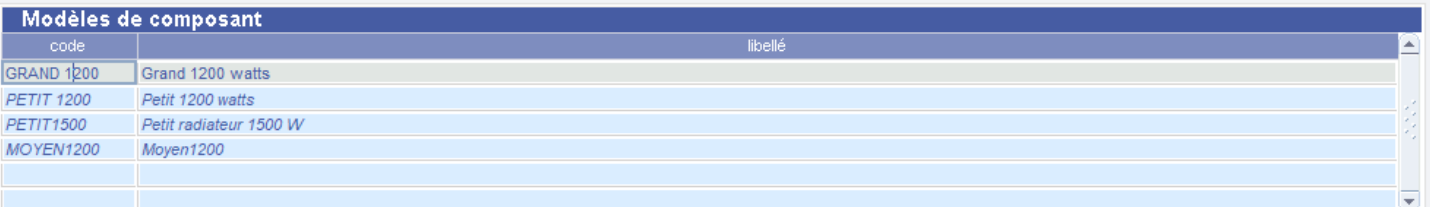

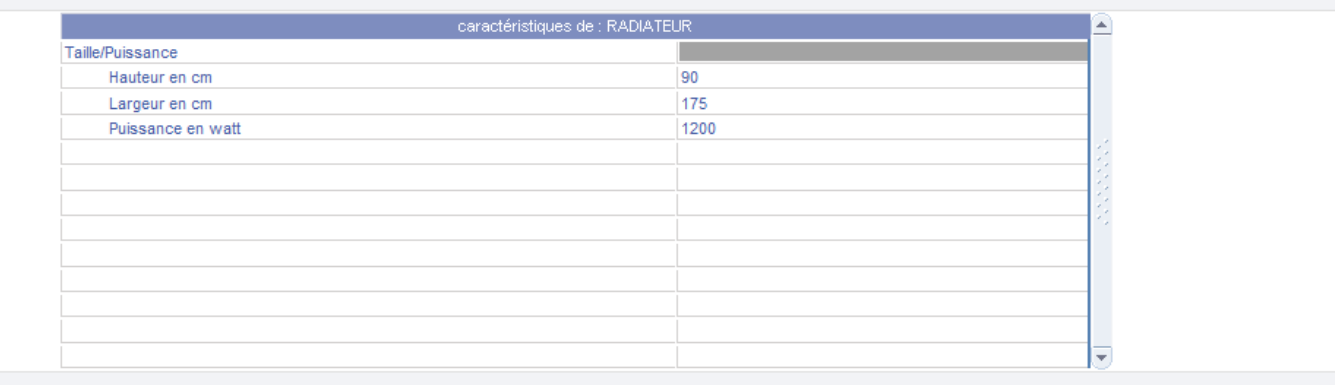

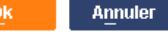

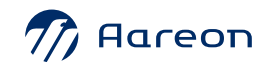

> Sommaire

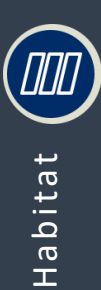

#### Patrimoine/Structure/Général/Mettre à jour le module

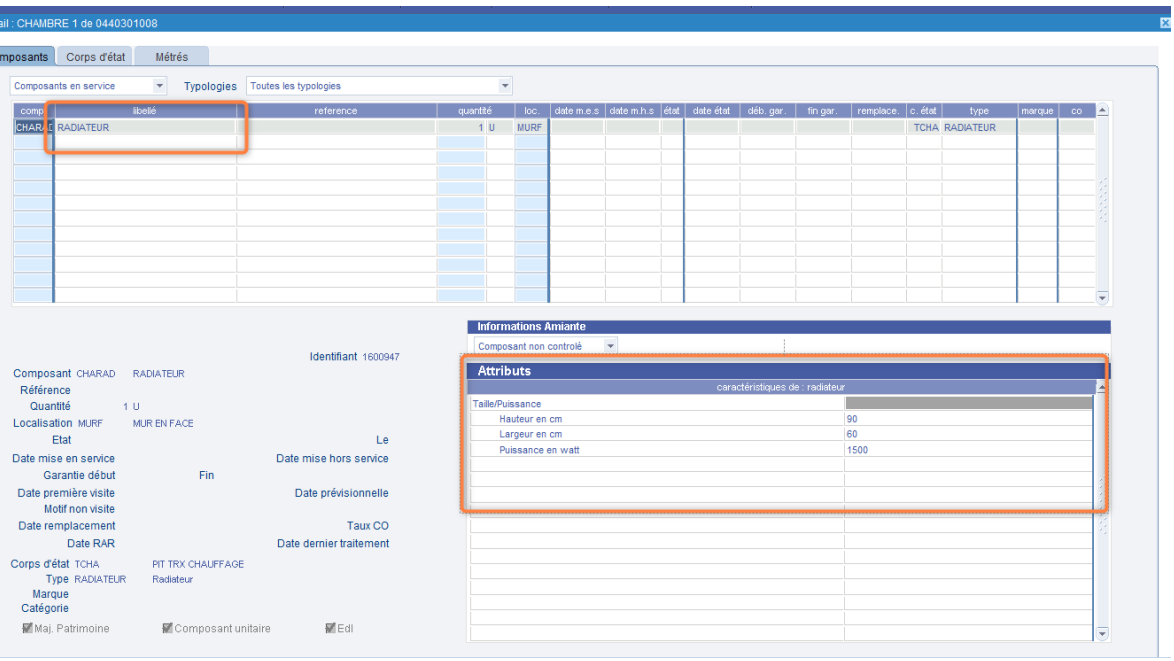

A la création de composant localisé, on peut appliquer un modèle de composant

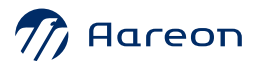

› [Sommaire](#page-11-0)

*M* Dét

 $\boxed{\circ}$ 

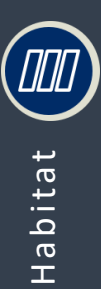

#### Patrimoine/Structure/Général/Mettre à jour le module

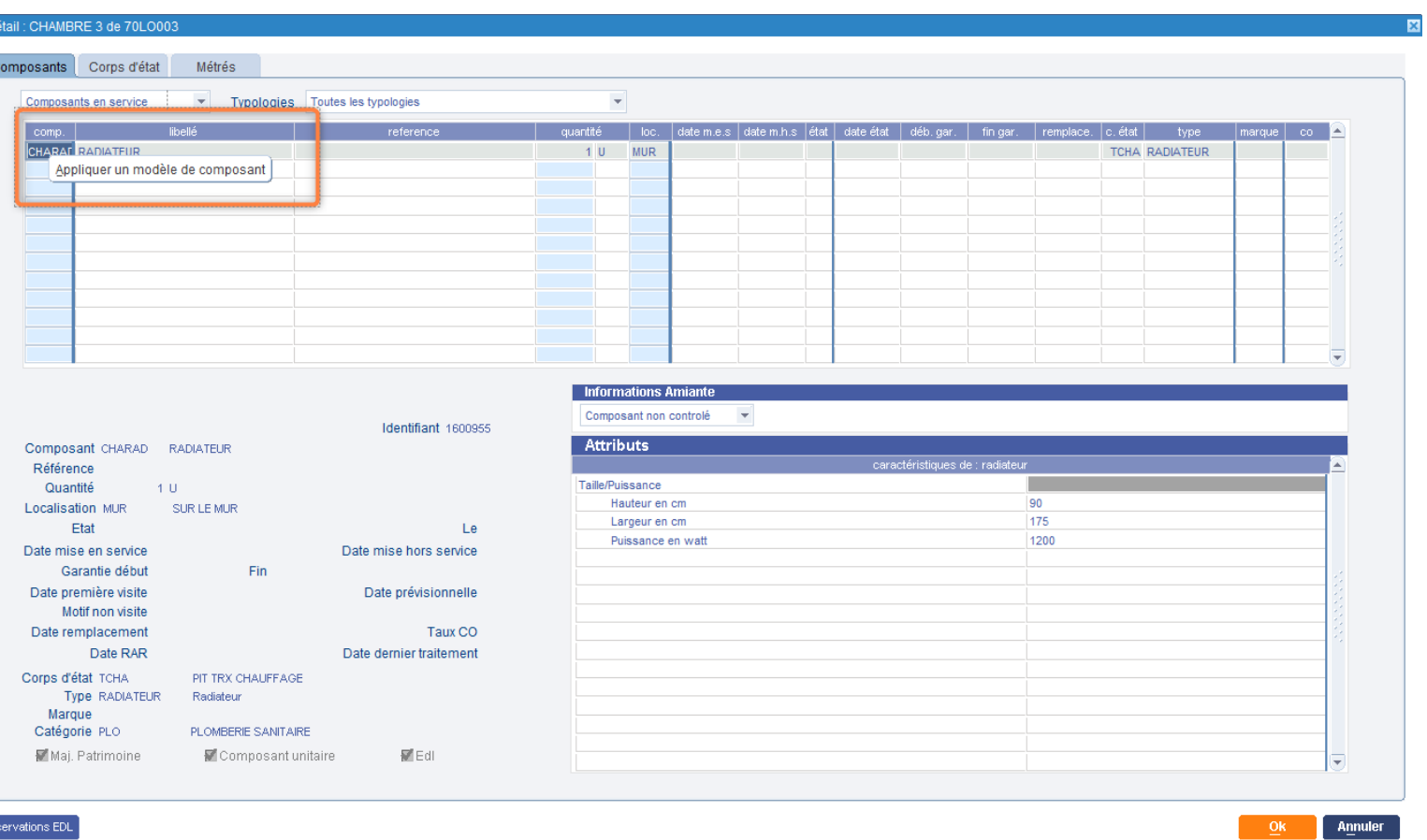

#### Appliquer un modèle à un composant existant

> Sommaire

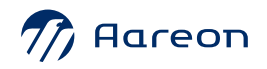

**D**D

 $\bigcirc$ 

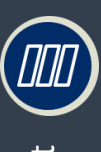

#### Patrimoine/Structure/Général/Mettre à jour le module

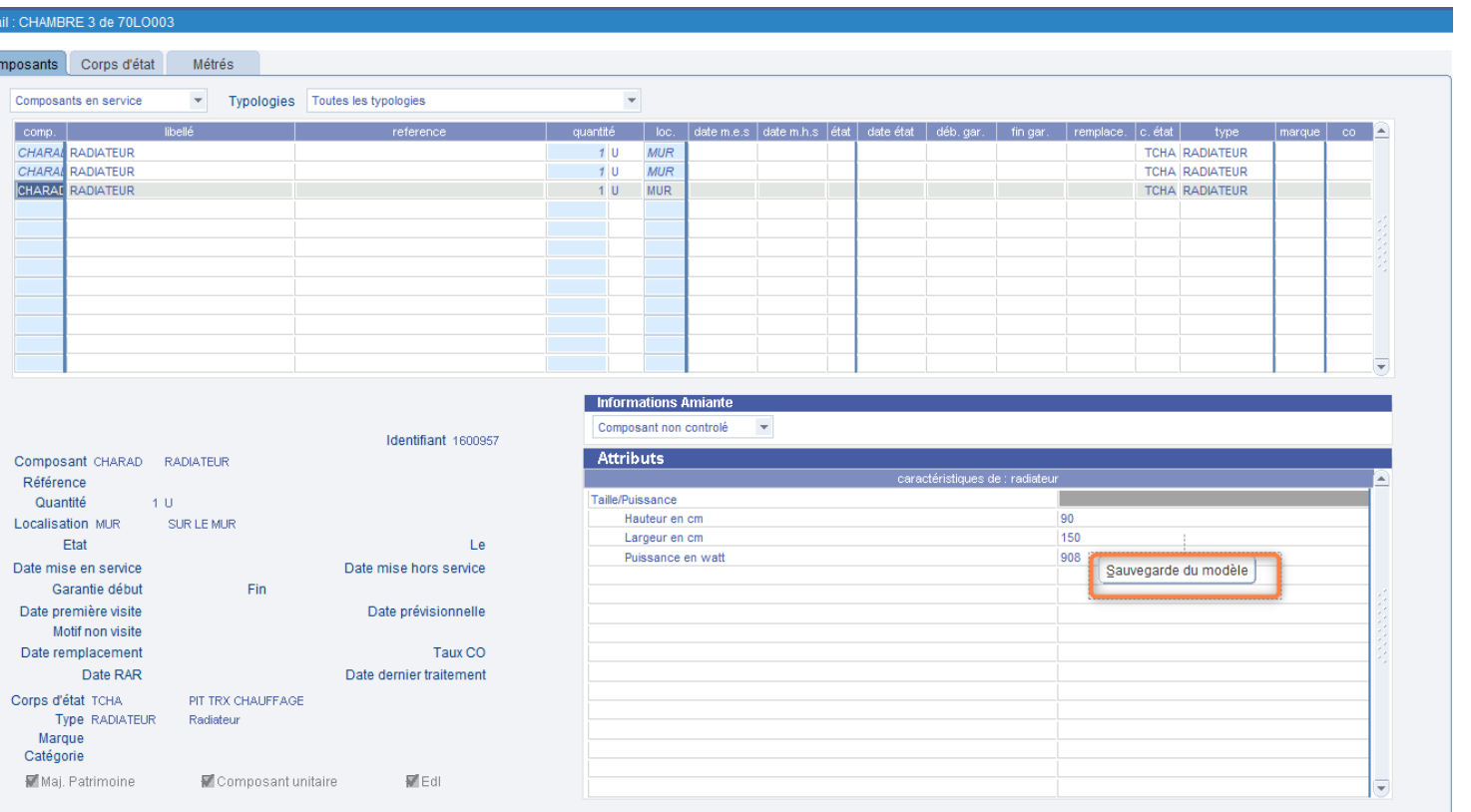

#### Sauvegarde du modèle

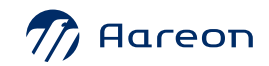

> Sommaire

**M** Déta

 $\overline{c}$ 

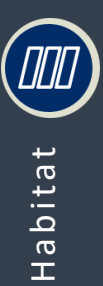

Portallmmo

#### Patrimoine/Structure/Général/Mettre à jour le module

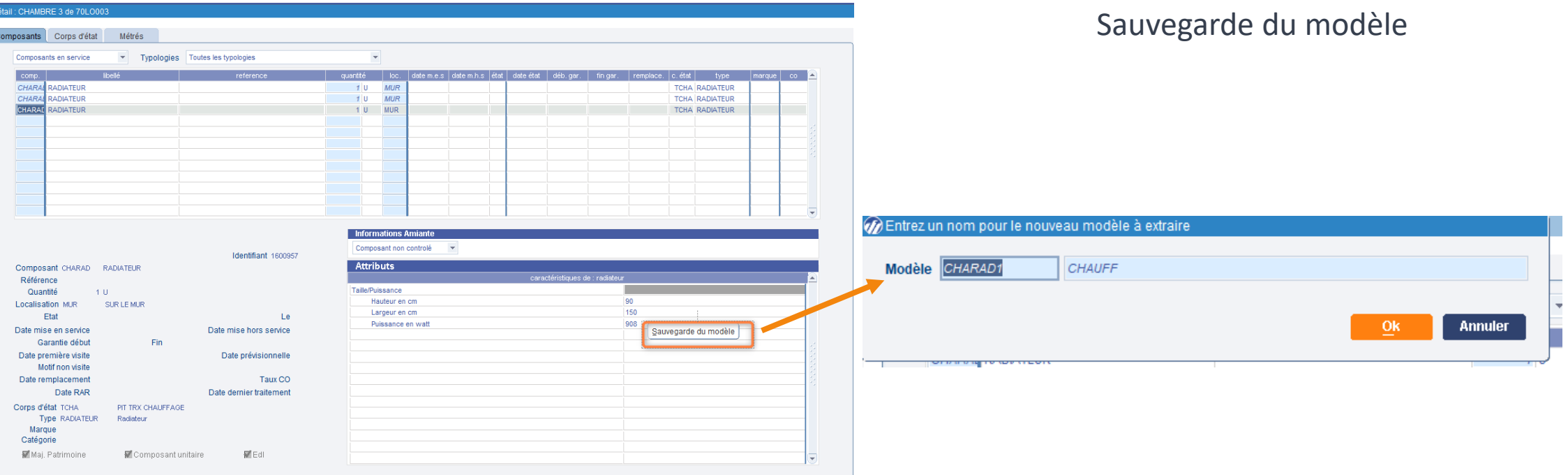

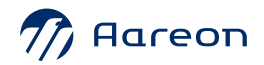

> Sommaire

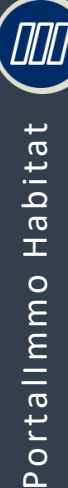

## Modèle de composant

#### Patrimoine/Mise en ouvre/Module/Modèle de pièce

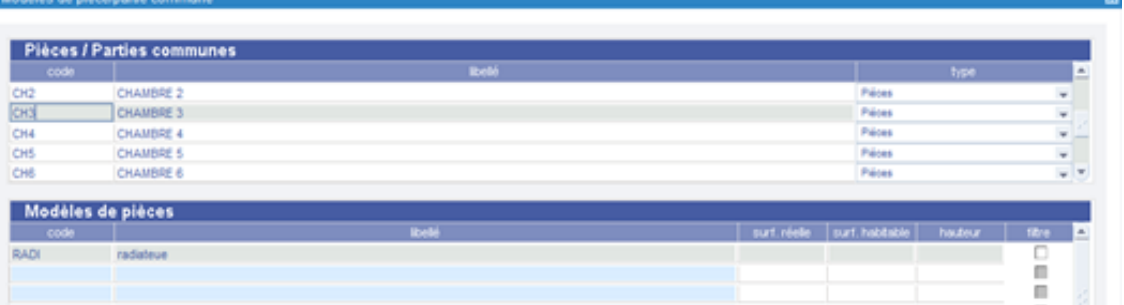

÷.

Ok Annuler

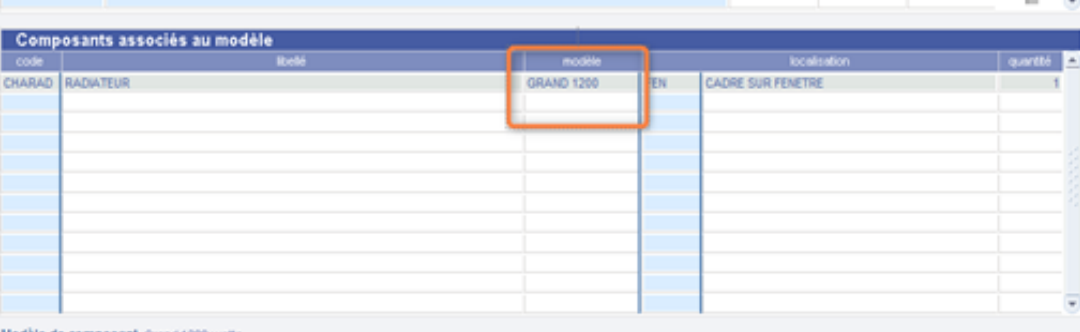

#### La sélection des modèles peut être réalisée par la liste de valeurs « F9 »

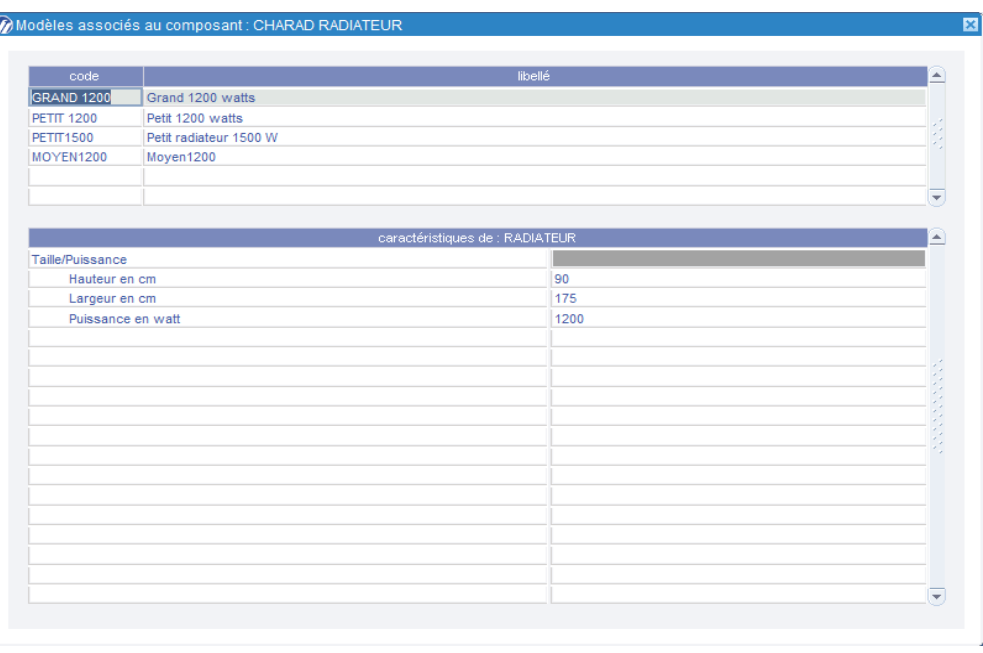

#### Modèle de composant Grand 1200 watt:

 $\sqrt{7}$  Aareon

› [Sommaire](#page-11-0)

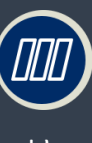

## Modèle de composant

#### Patrimoine/Structure/Général/Mettre à jour le module

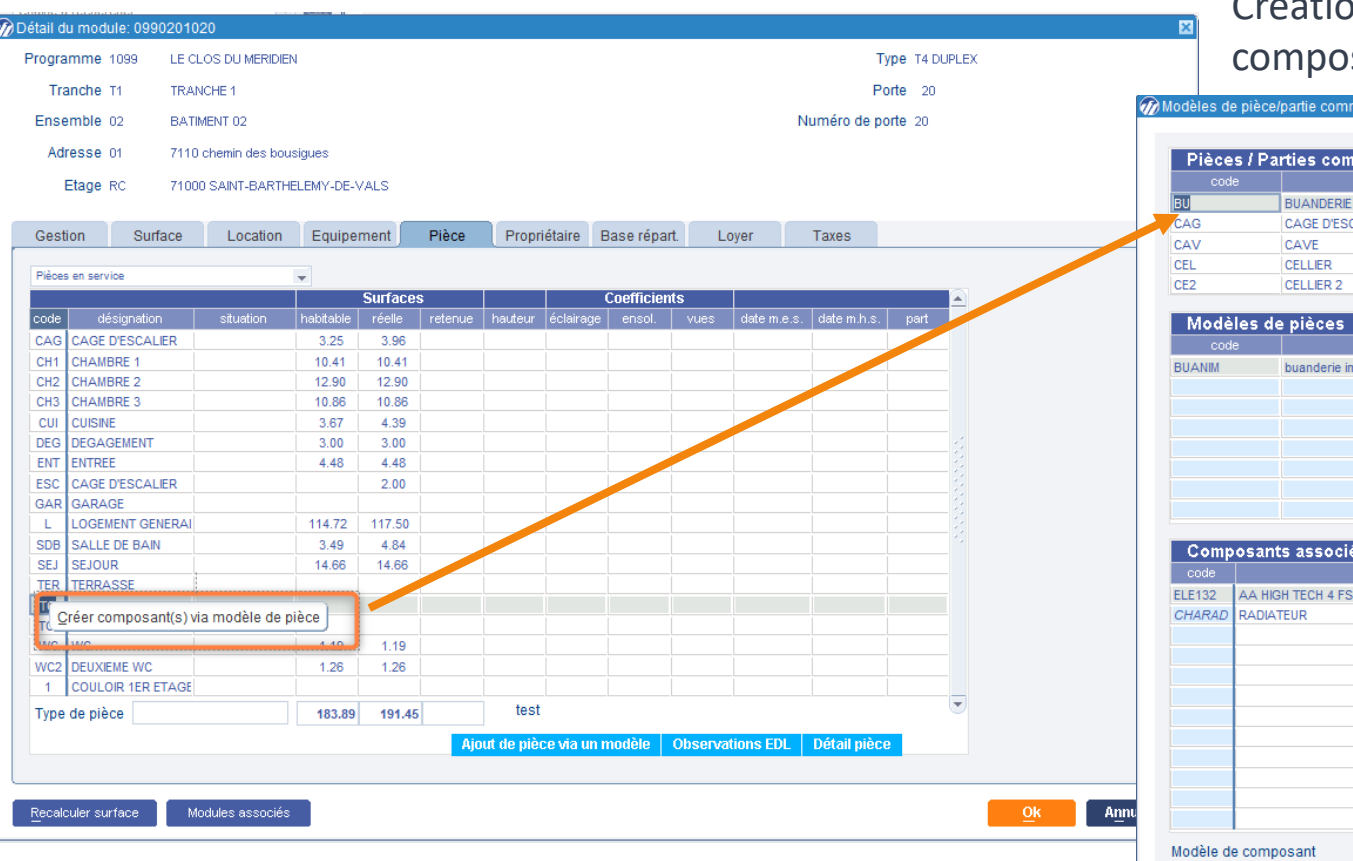

Création d'une pièce selon un modèle de pièce avec des sants associés

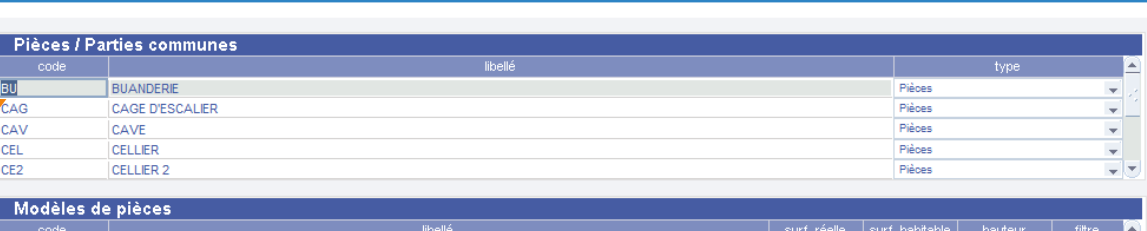

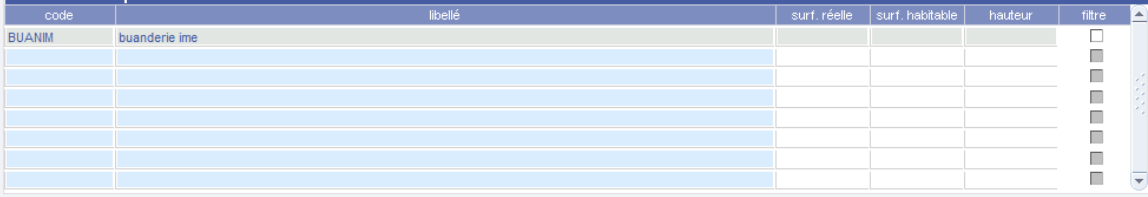

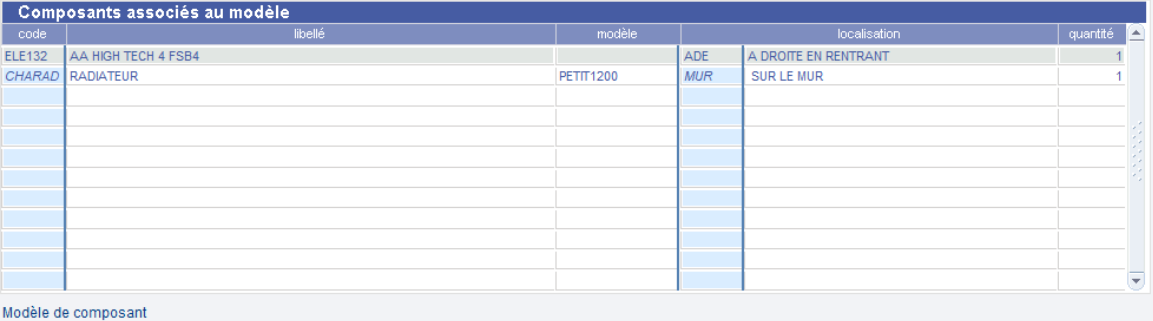

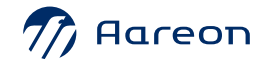

Annuler

› [Sommaire](#page-11-0)

# Gestion technique du

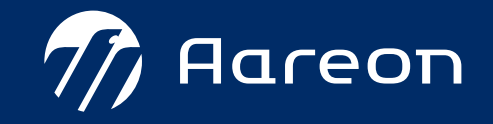

› [Sommaire](#page-24-0)

#### **Gestion technique du patrimoine**

1 [Evolutions sollicitations](#page-25-0) :  $\mathbb{E} \mathbb{Z}$ [Forcer la correspondance marché -](#page-26-0) localisation [Sélection catégorie/type/nature/motif à partir d'une liste de valeur unique](#page-27-0) [Restriction collaborateur/patrimoine](#page-28-0) Q  $|\vec{z}|$ 

2 [Consultation des fiches journalières depuis les bons de travaux](#page-29-0) X

8 3 X 3 [Sinistre alerte sur le patrimoine en copropriété](#page-31-0)

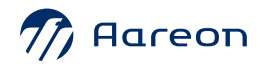

trimestre **PIH** 

<span id="page-24-0"></span>3ème

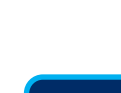

 $4.4$ 

4.4

4.4

 $\mathbb{E} \mathbb{Z}$ 

## <span id="page-25-0"></span>**Paramètres sollicitations**

#### Gestion technique du patrimoine / Sollicitation / Mise en œuvre / Sollicitations / Configuration

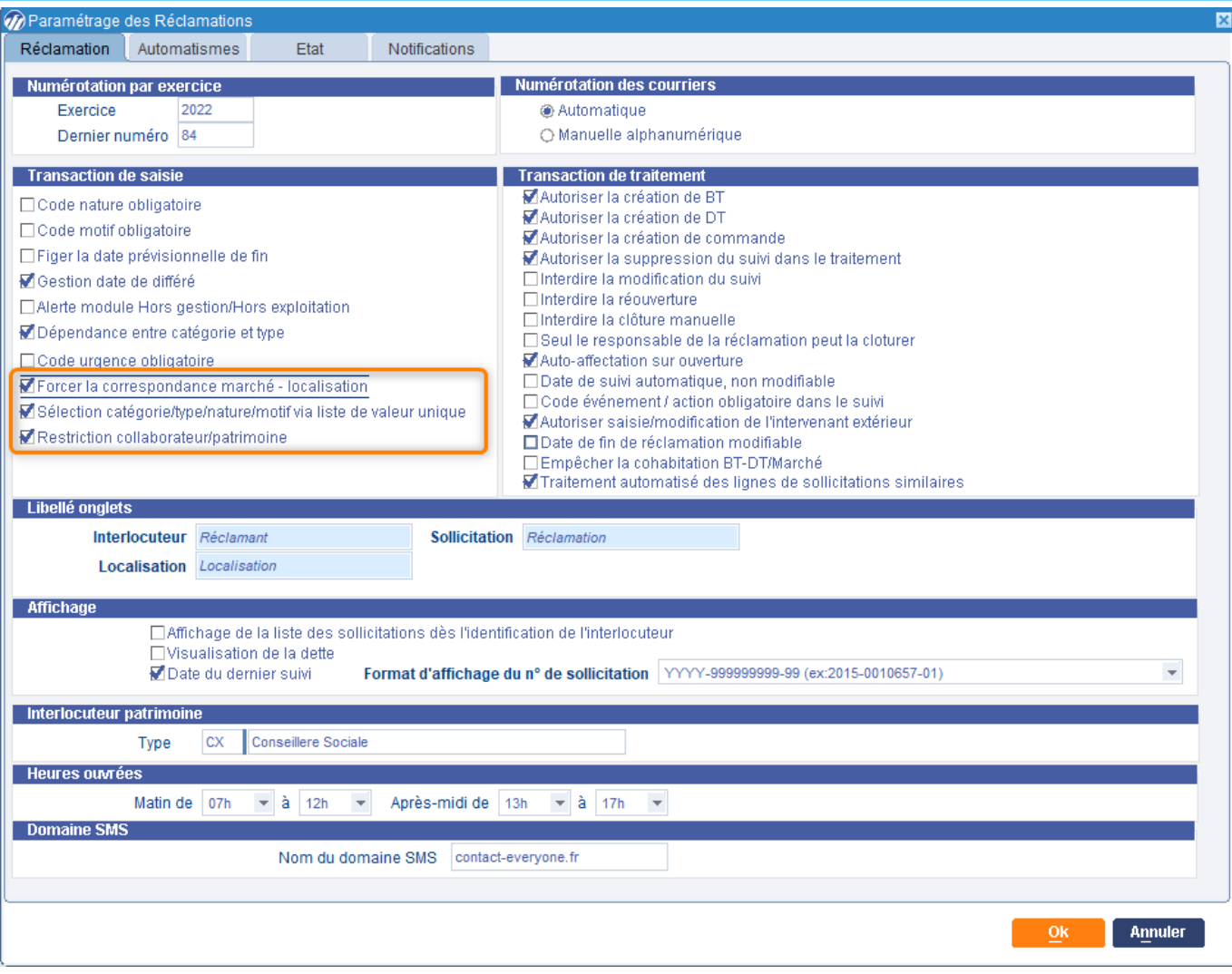

› Nouveaux paramétrages

 $\boxed{2}$ 

 $\boxtimes$ 

› [Sommaire](#page-24-0)

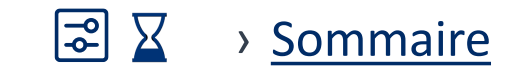

## <span id="page-26-0"></span>**Saisir une sollicitation**

#### Gestion technique du patrimoine / Sollicitation / Saisir une sollicitation

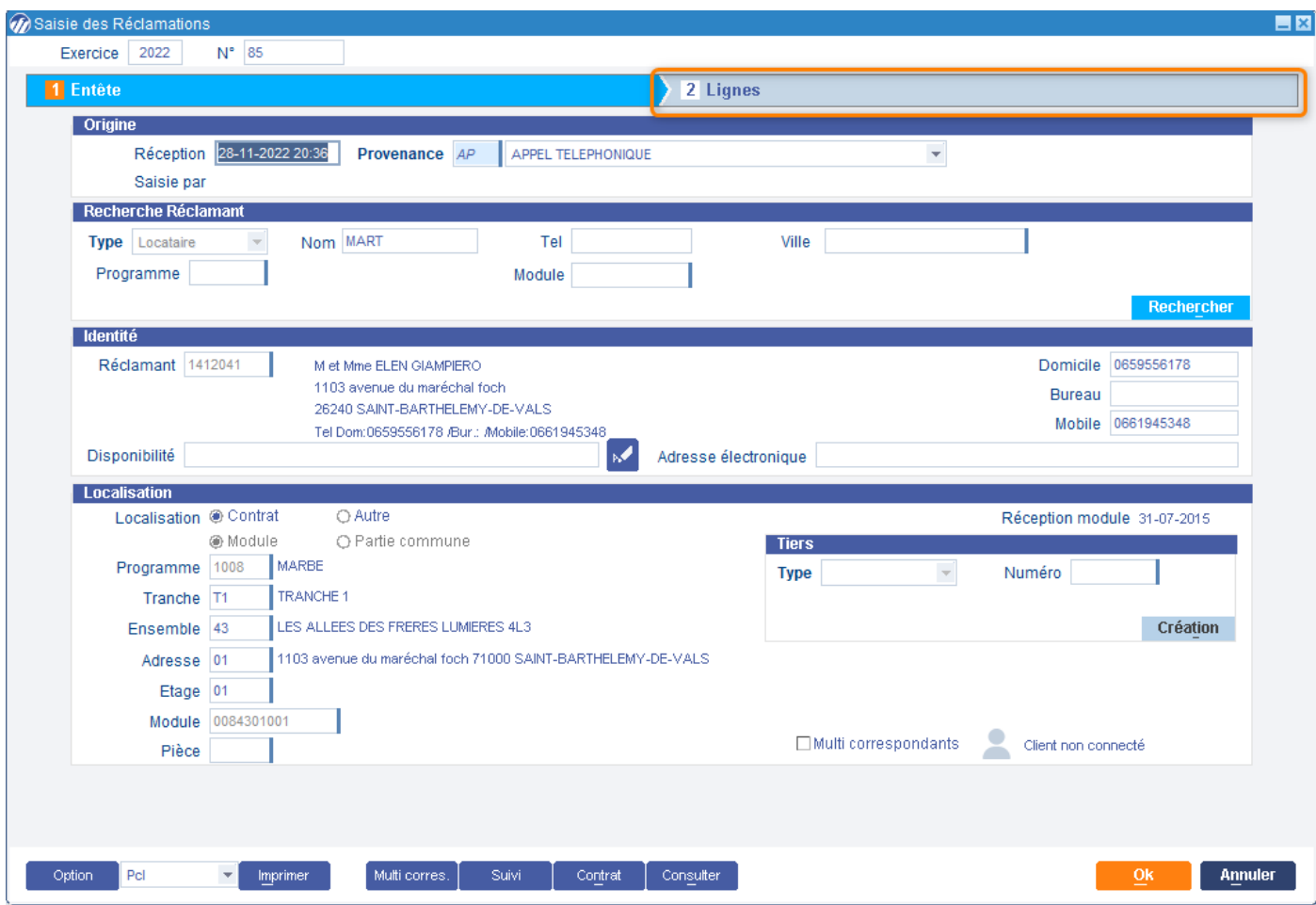

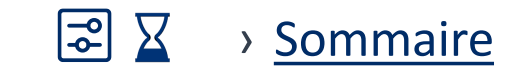

## **Saisir une sollicitation**

#### Gestion technique du patrimoine / Sollicitation / Saisir une sollicitation

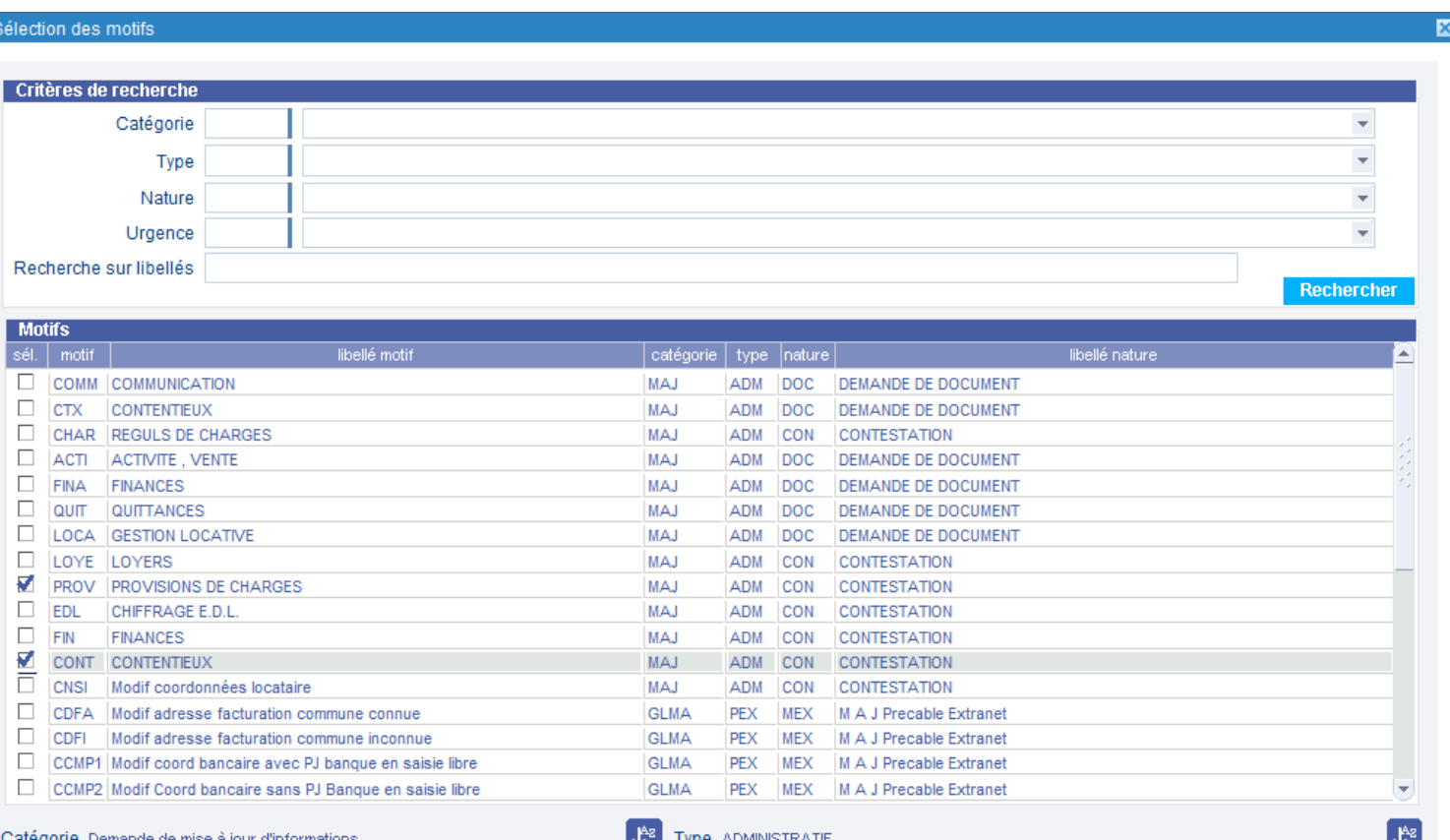

Categorie Demande de mise à jour d'information

ADMINISTRATI

Annuler

 $O<sub>K</sub>$ 

Motif CONTENTIEUX

 $\widehat{\mathscr{D}}$ 

<span id="page-27-0"></span> $\begin{pmatrix} \text{III} \end{pmatrix}$ 

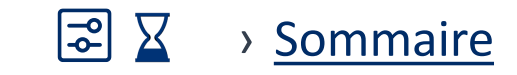

## **Saisir une sollicitation**

#### Gestion technique du patrimoine / Sollicitation / Saisir une sollicitation

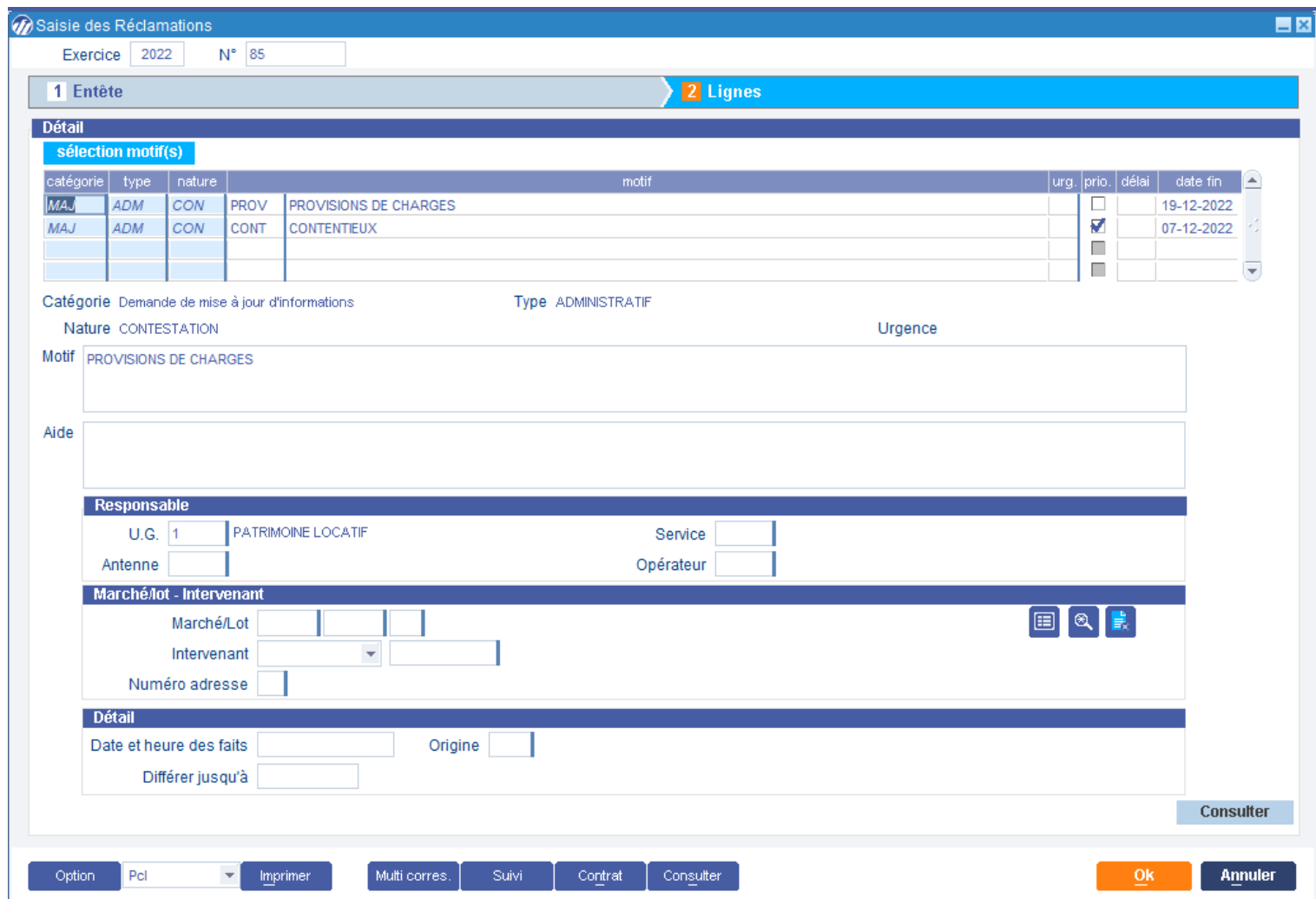

<span id="page-28-0"></span> $\begin{pmatrix} \text{III} \end{pmatrix}$ 

#### $\overline{\mathbf{X}}$ › [Sommaire](#page-24-0)

## <span id="page-29-0"></span>Accès aux fiches journalières

#### Gestion technique du patrimoine / Bon de travaux régie / Saisir un bon de travaux

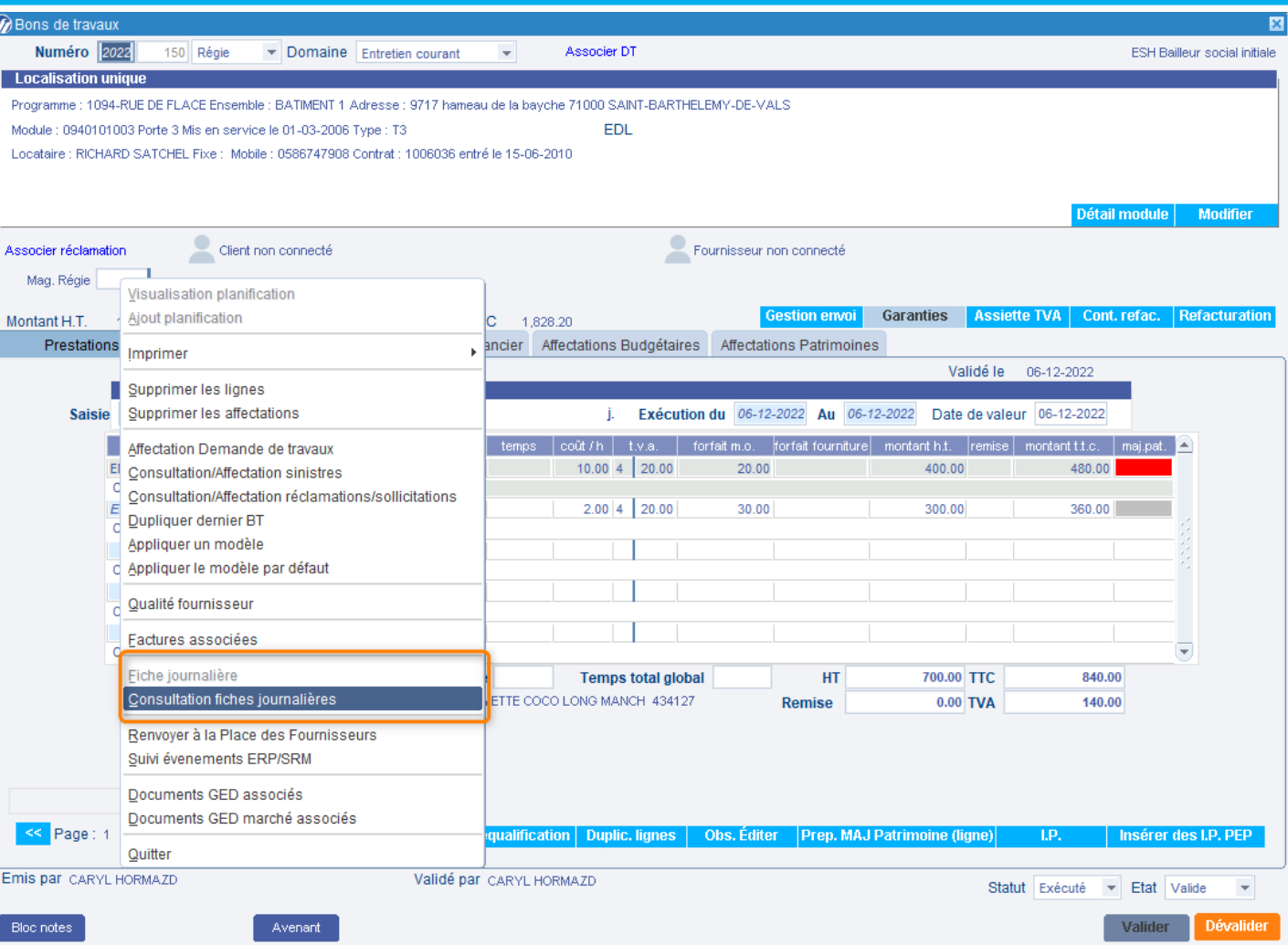

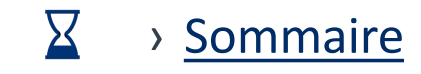

## **En Accès aux fiches journalières**

Portallmmo Habitat

 $\circ$ 

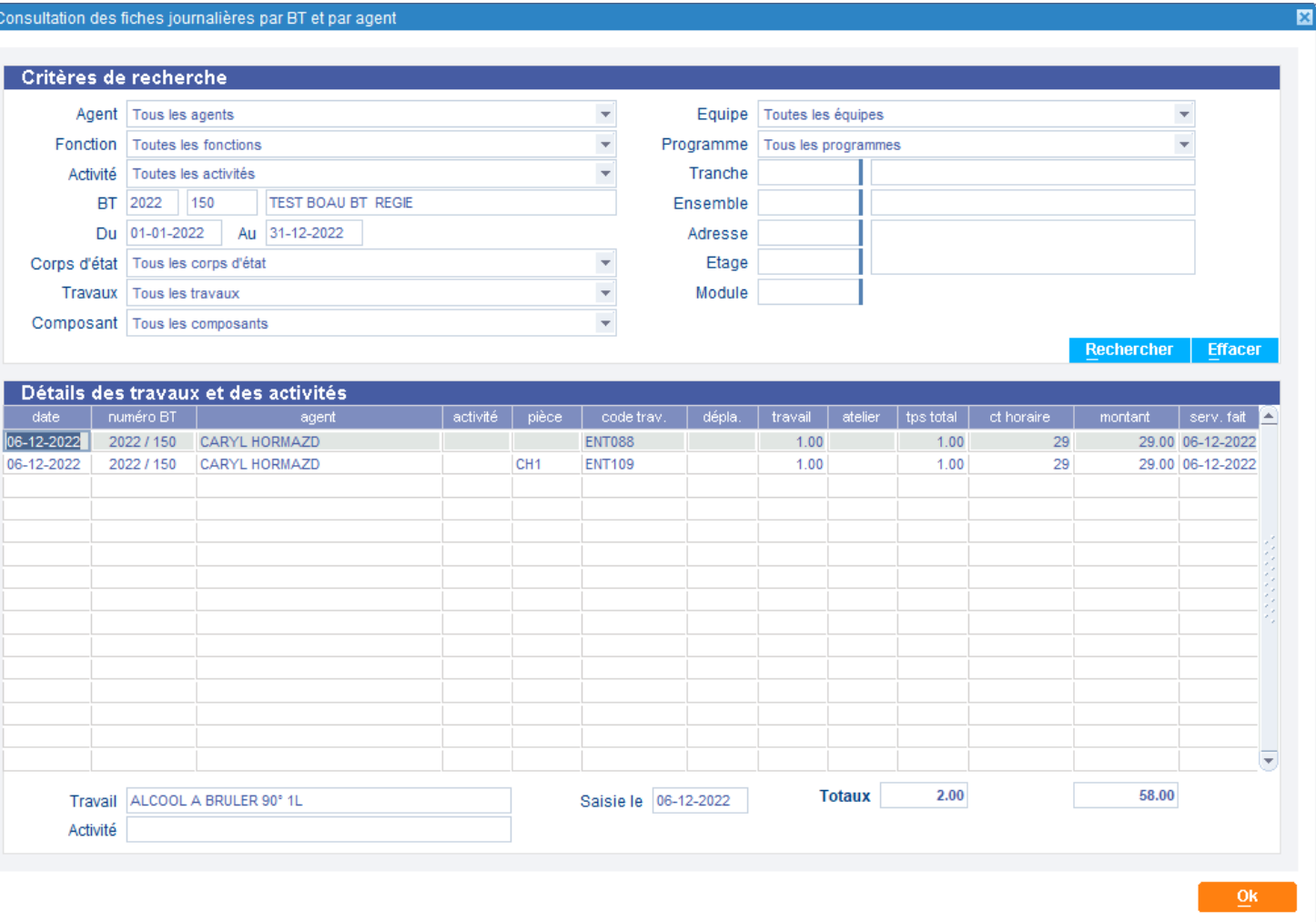

<span id="page-31-0"></span>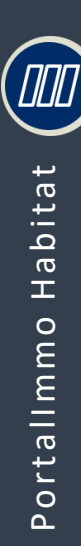

## **Evolutions sinistre**

Alerte lors de la saisie d'un sinistre sur un patrimoine appartenant à une copropriété

#### Gestion technique du patrimoine / Sinistre / Saisir un sinistre

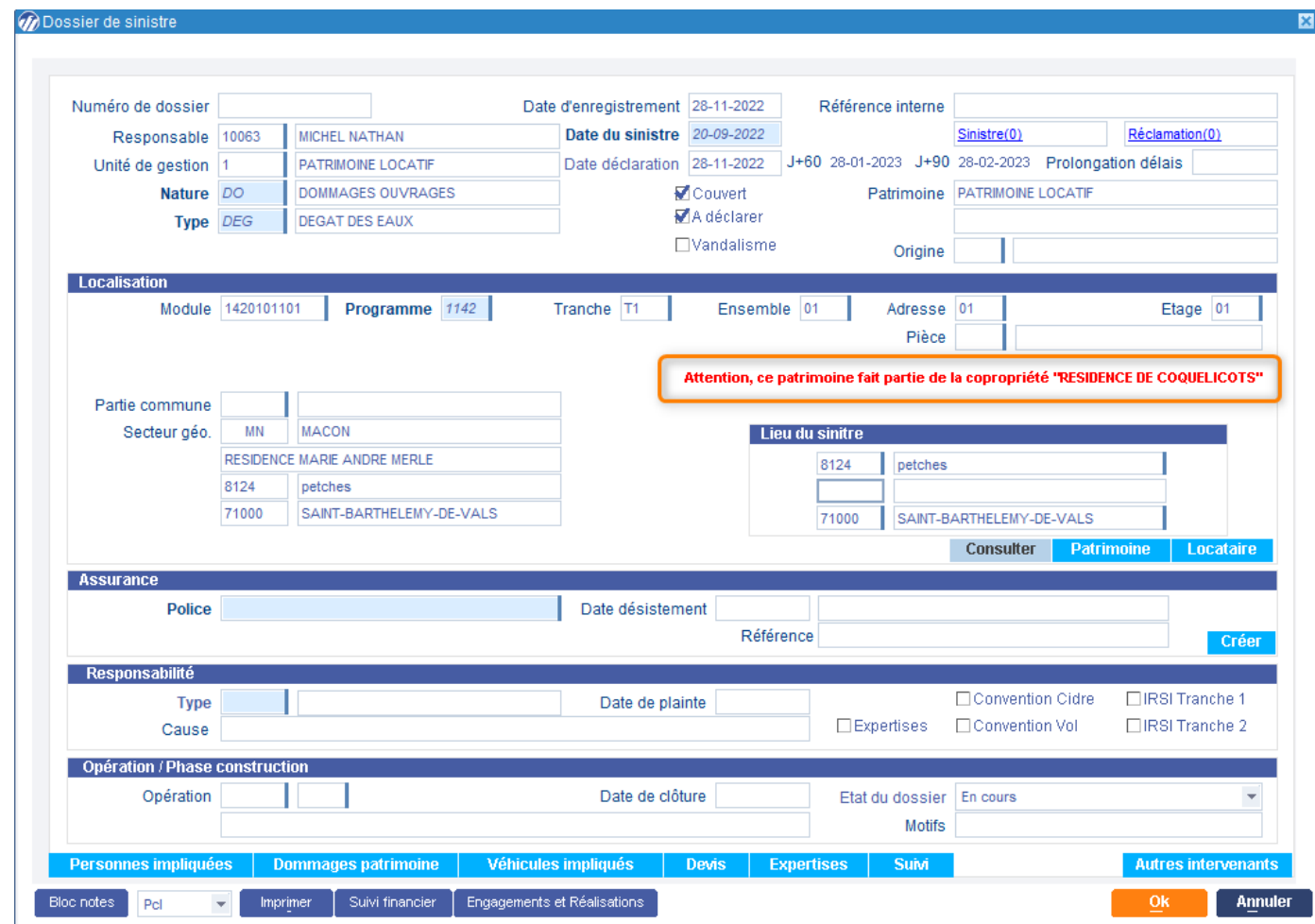

図

 $\boxed{\frac{1}{\sqrt{2}}}$ 

> Sommaire

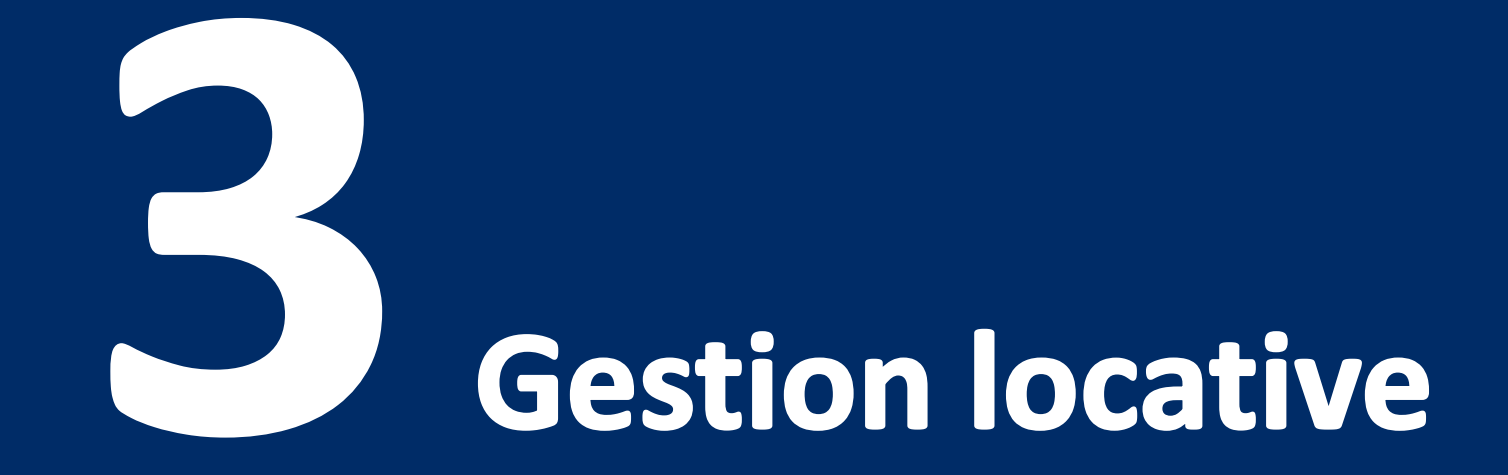

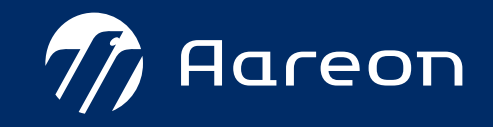

› [Sommaire](#page-33-0) 

## <span id="page-33-0"></span>3ème trimestre **PIH**

#### **Gestion locative**

- [Alimentation automatique de la situation familiale](#page-34-0)  $|\mathbb{E}| \times$ 1
- $\mathbf{z}$ [Alimentation automatique des souhaits](#page-34-0)  $\mathbf{Z}$ 圖
- $\mathbb{E} \times$ Gestion des contrats – [Motif de départ obligatoire](#page-37-0) 3
- 4 CALEOL : Améliorations des critères de recherche  $\overline{X}$
- 5 [Contrôle du quittancement complémentaire](#page-40-0) <u>X</u>

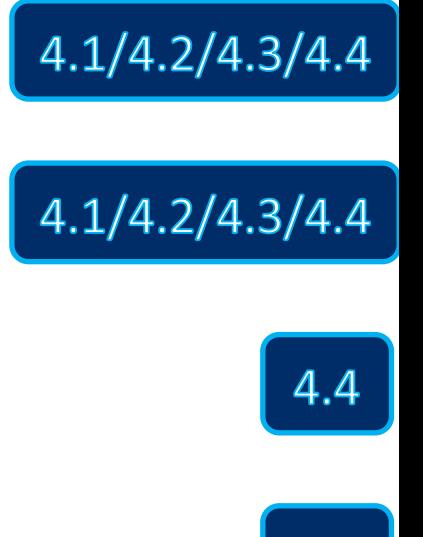

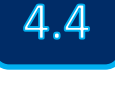

4.4

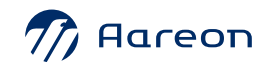

## <span id="page-34-0"></span>**Automatisation des situations de famille** Paramétrage lien de parenté

EØ

Gestion locative / Mise en œuvre / Individu / Lien de parenté

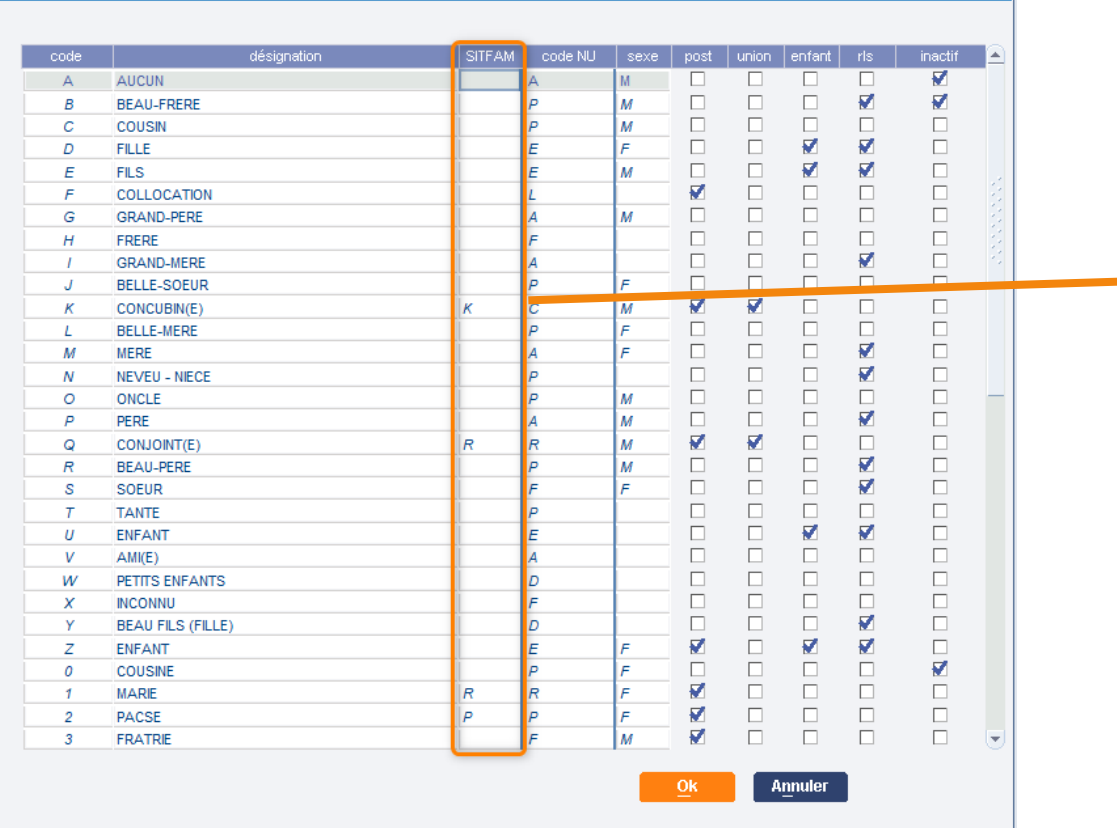

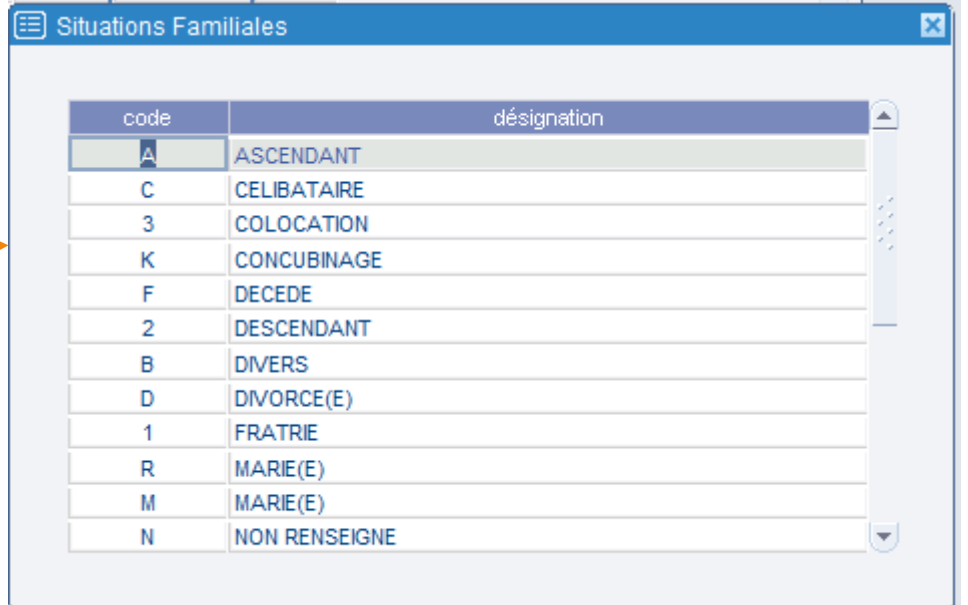

Lien de parenté

## **Automatisation des souhaits**

#### Paramétrage types de module

Patrimoine / Mise en œuvre / Module / Types de modules Module-types

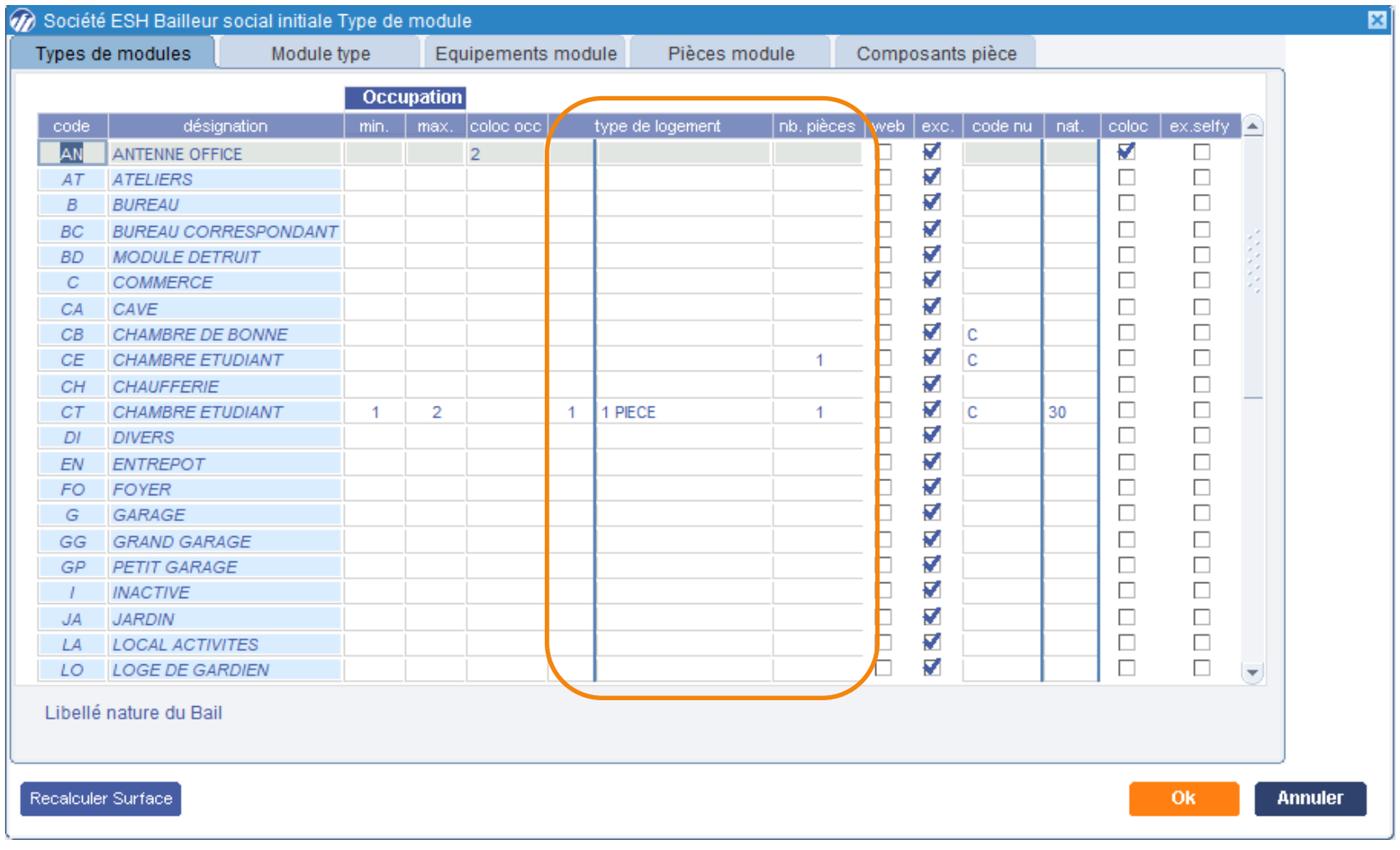
## **Automatisation des souhaits** Paramétrage types de module

Gestion locative / Mise en œuvre / Numéro unique / Système national

#### Paramétrage des types de modules

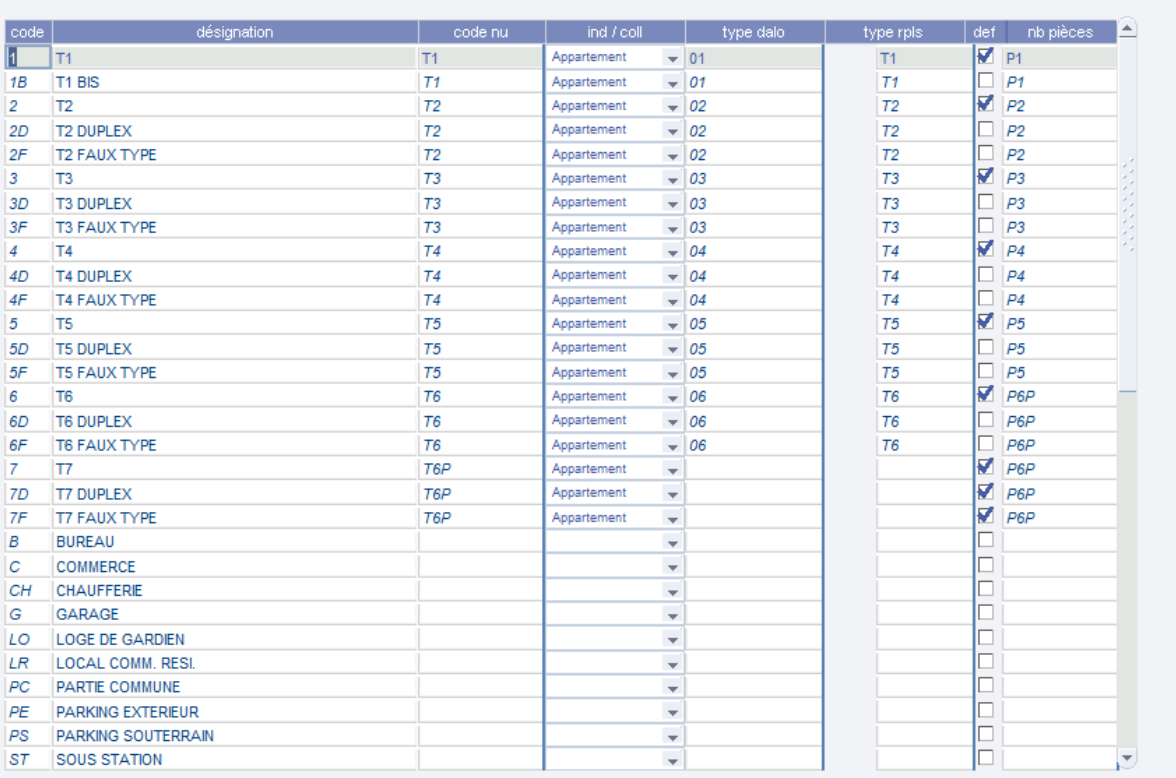

OOO

 $E(X)$ 

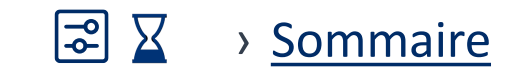

## Paramétrage de gestion locative Paramétrage

#### Gestion locative / Mise en œuvre / Paramètres généraux / Paramètres gestion locative

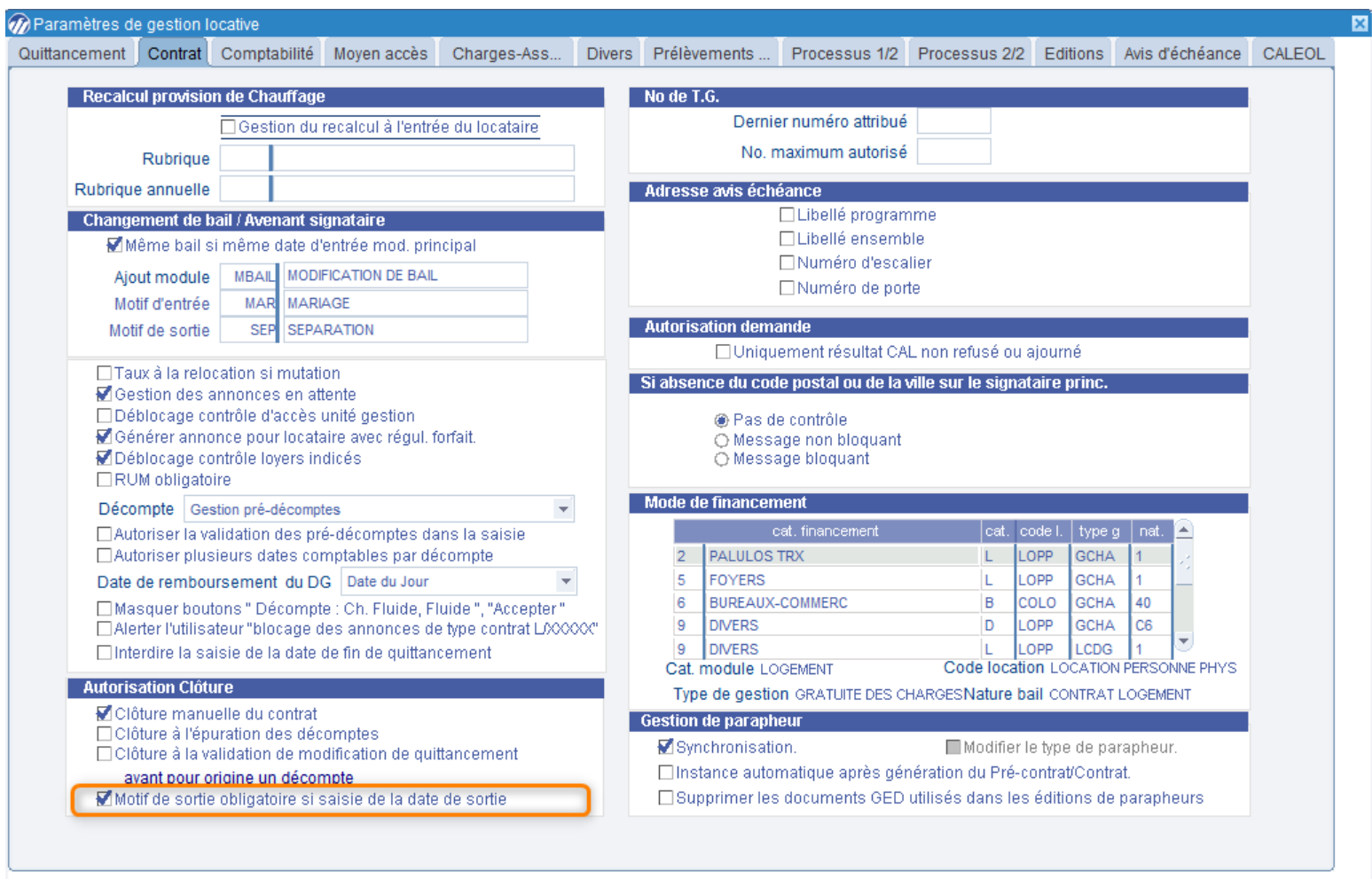

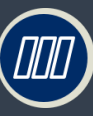

Habitat

Portallmmo

 $\overline{\mathcal{D}}$ 

## Blocage de la validation de la date de sortie si motif de départ non saisi

#### Gestion locative / Vie du contrat / Location / Modifier un contrat

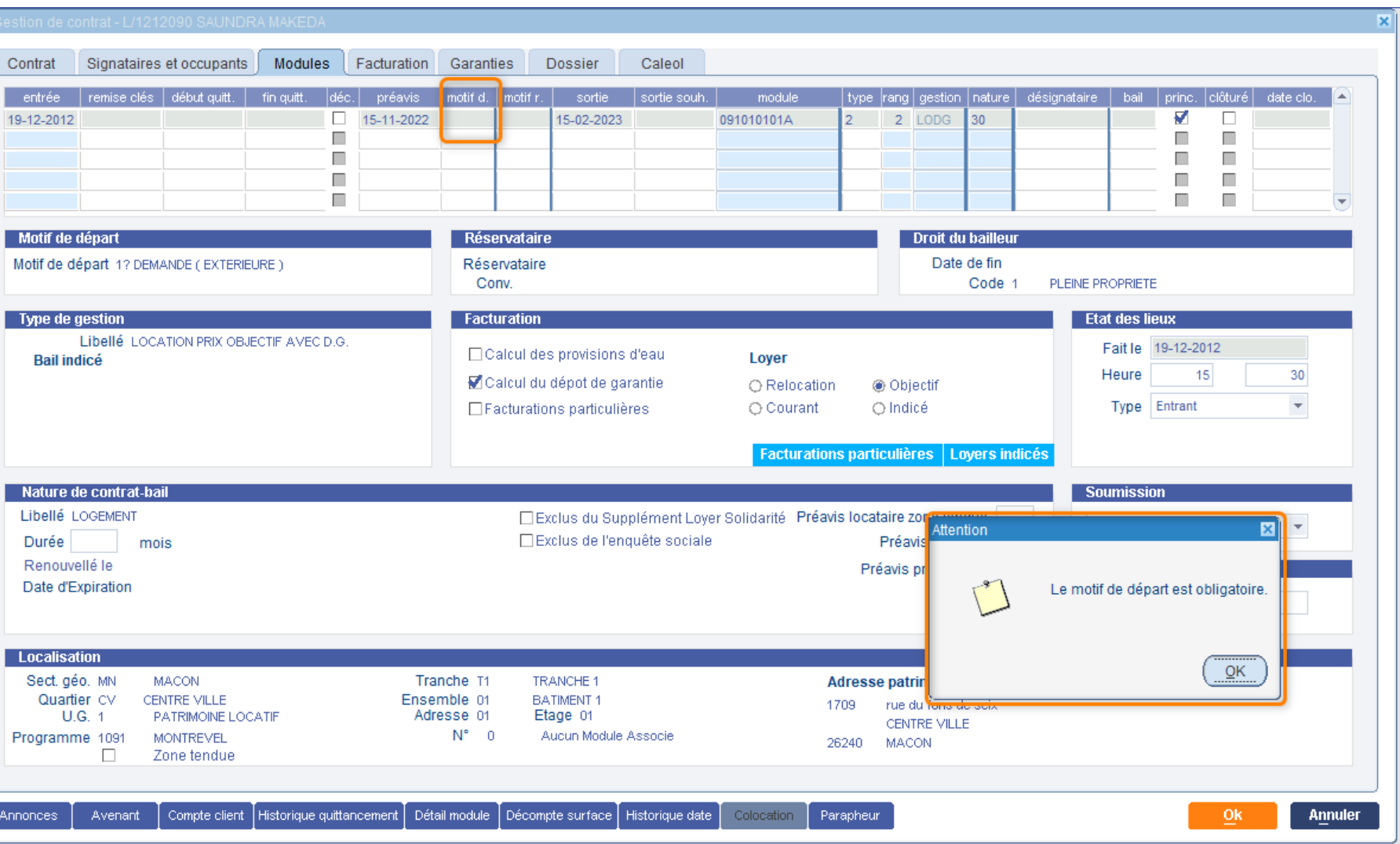

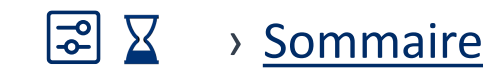

# COOO Habitat Portallmmo

## Blocage de la validation de la date de sortie si motif de départ non saisi

#### Gestion locative / Attribution / Rapprochement offre demande / Gérer la CALEOL

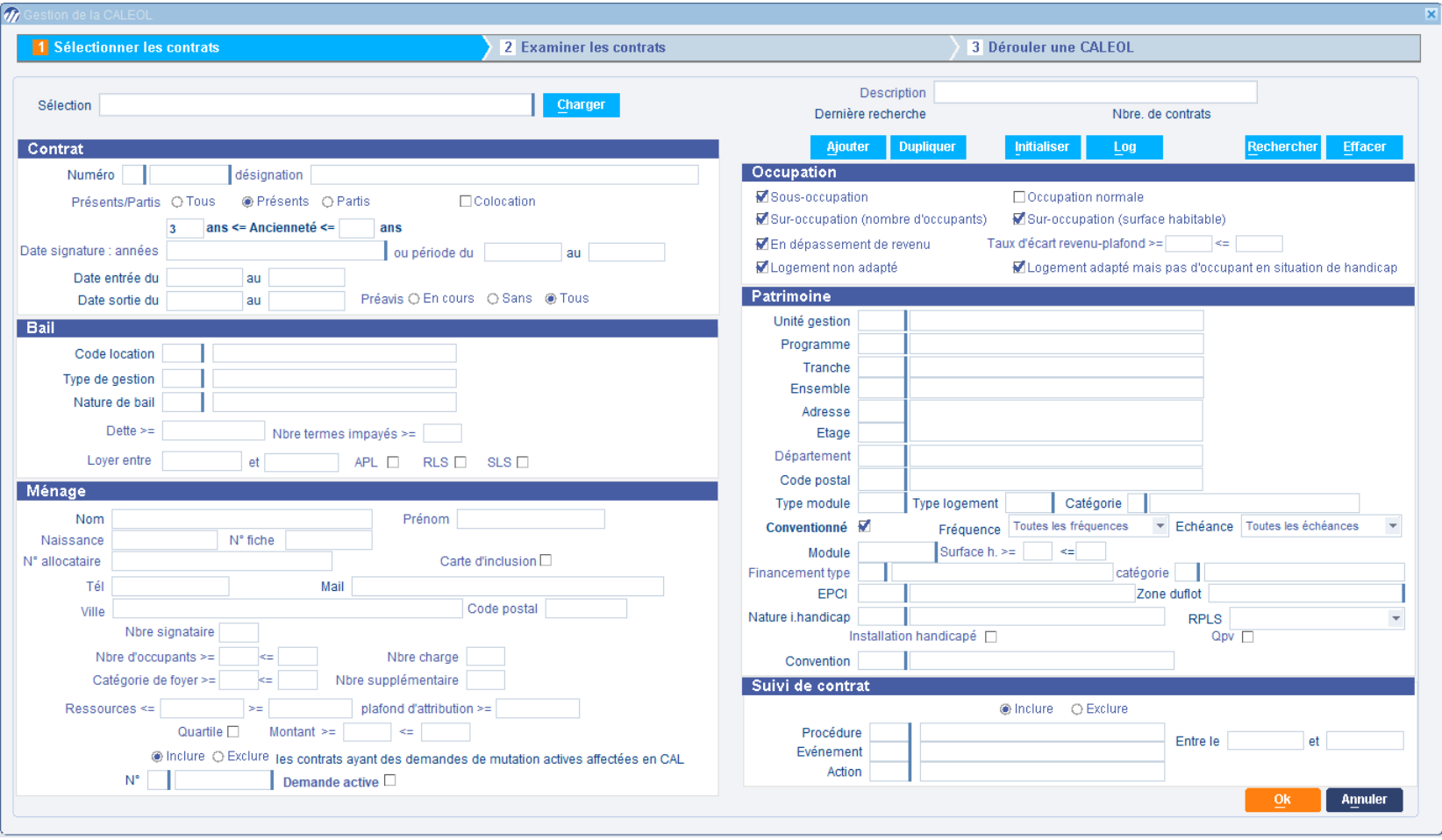

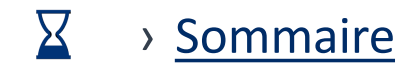

## Contrôle sur calcul du quittancement complémentaire

Gestion locative/ Facturation locataire / Facturation complémentaire/ Calculer le quittancement complémentaire

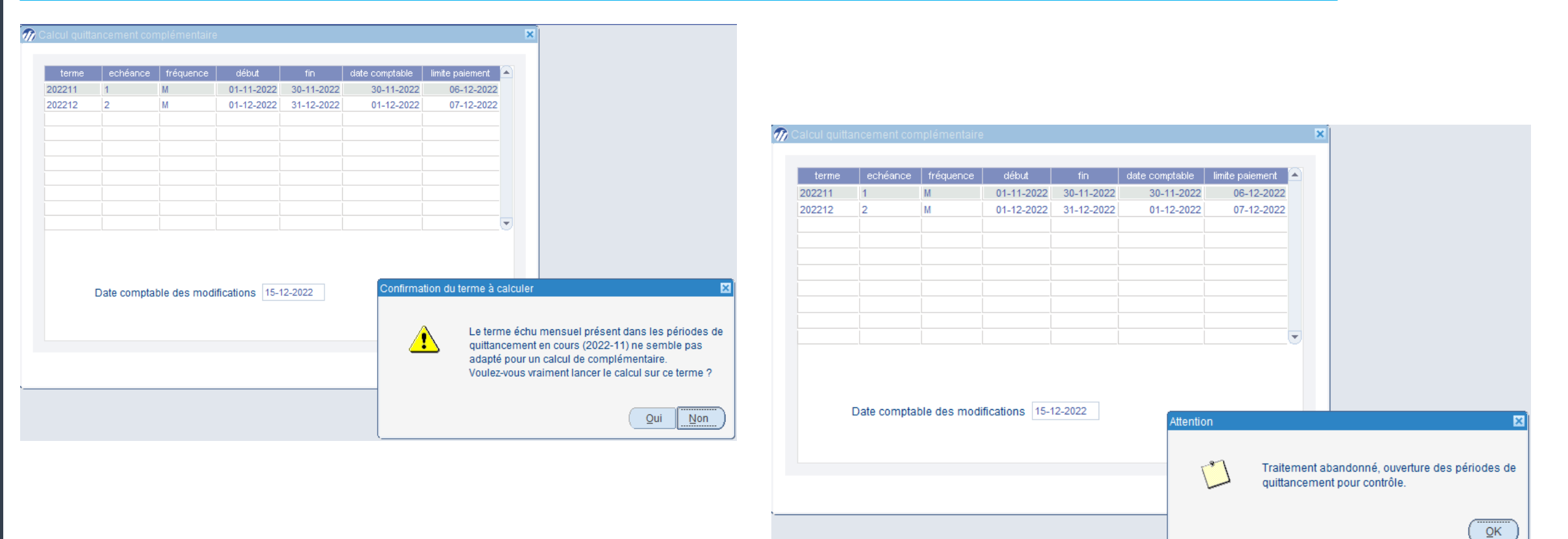

# **Entrepreneu de la Gestion financière**

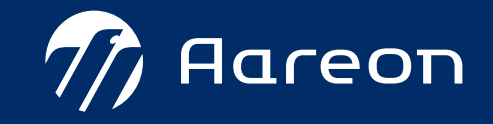

› Sommaire

A la demande

# 3ème trimestre **PIH**

#### **Gestion financière**

- [Modification des engagements : améliorations](#page-43-0)  $\overline{X}$
- [Mise à jour de la structure budgétaire en cours d'exercice](#page-45-0)  $|\zeta|$  $|S|$ 2
- 3 [Report en masse des périodes de charge par patrimoine](#page-49-0)  $\overline{X}$

#### **Nouveaux marchés**

[Gestion des engagements sur les lots d'un marché :](#page-50-0)  $\boxed{3}$ 1

#### $\mathbf{2}$ [Saisie d'un maximum sur la durée totale du marché et non sur la période](#page-51-0)

Pour les marchés accord-cadre avec maximum : possibilité de saisir un maximum pour la totalité de la durée du marché.

Gestion du report du reste à faire de ce maximum d'une période à l'autre du marché (nouvelle entrée menu dans la saisie des marchés).

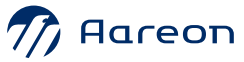

 $4.4$ 

 $4.4$ 

## <span id="page-43-0"></span>Visualisation du message de validation / dévalidation engagement / facture

Gestion financière / Comptabilité d'engagement / Bon de travaux / Saisir un bon de travaux

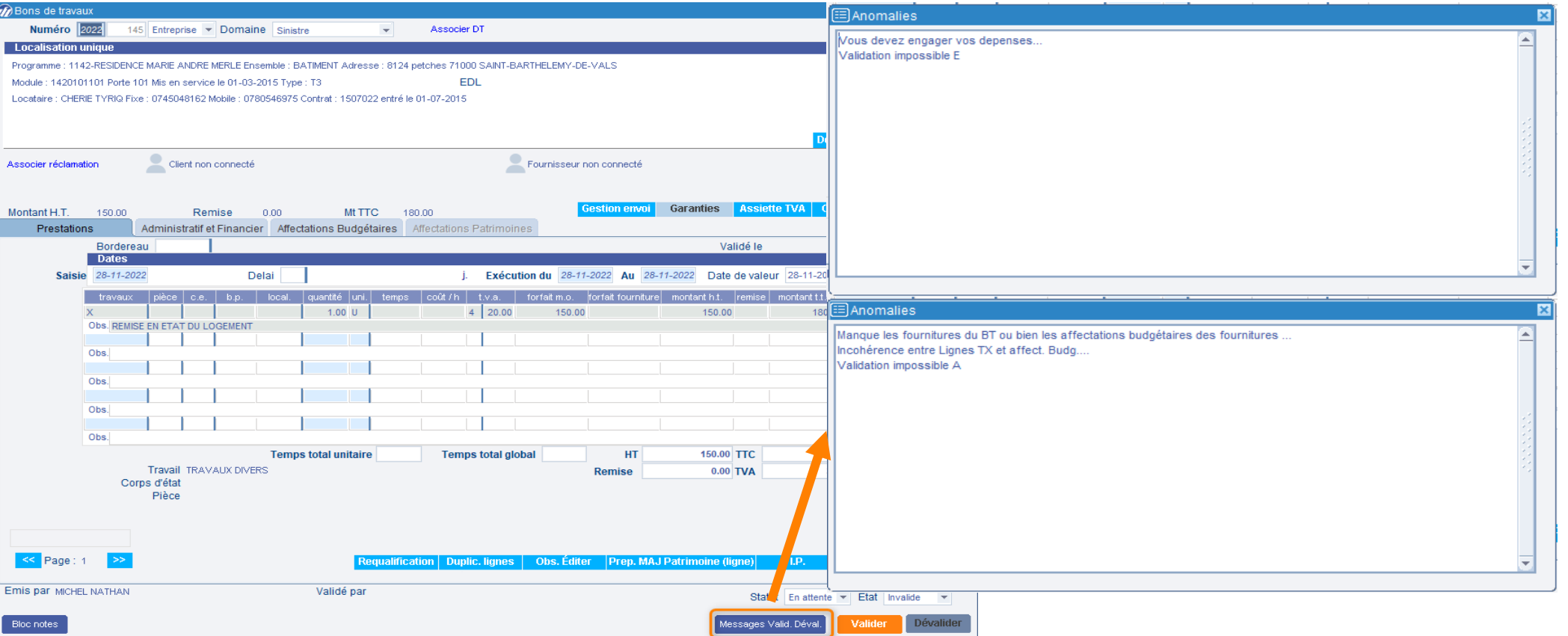

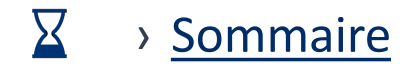

#### Gestion financière / Comptabilité fournisseur/ Traitement de facture/ Enregistrer une facture

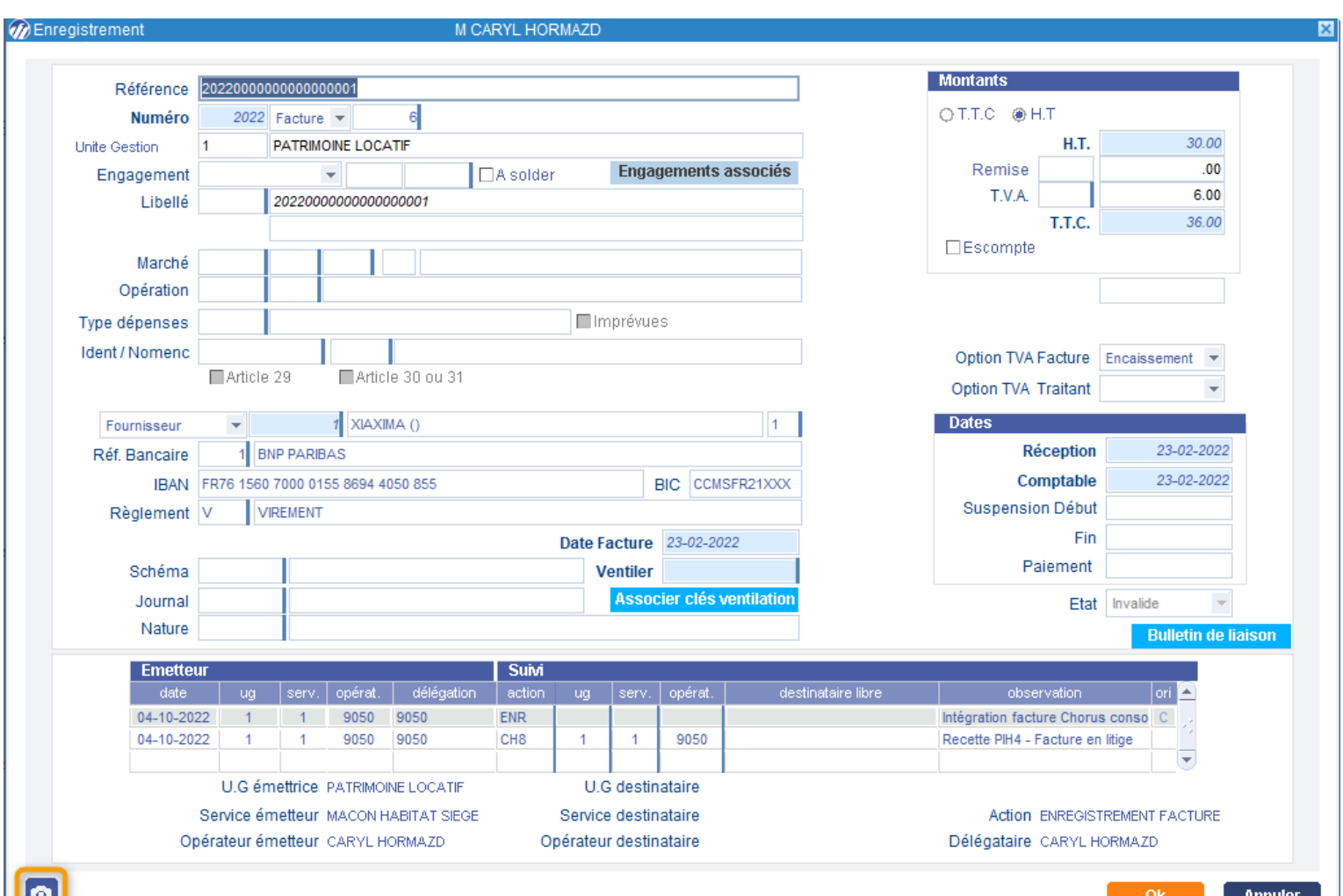

O

<span id="page-45-0"></span>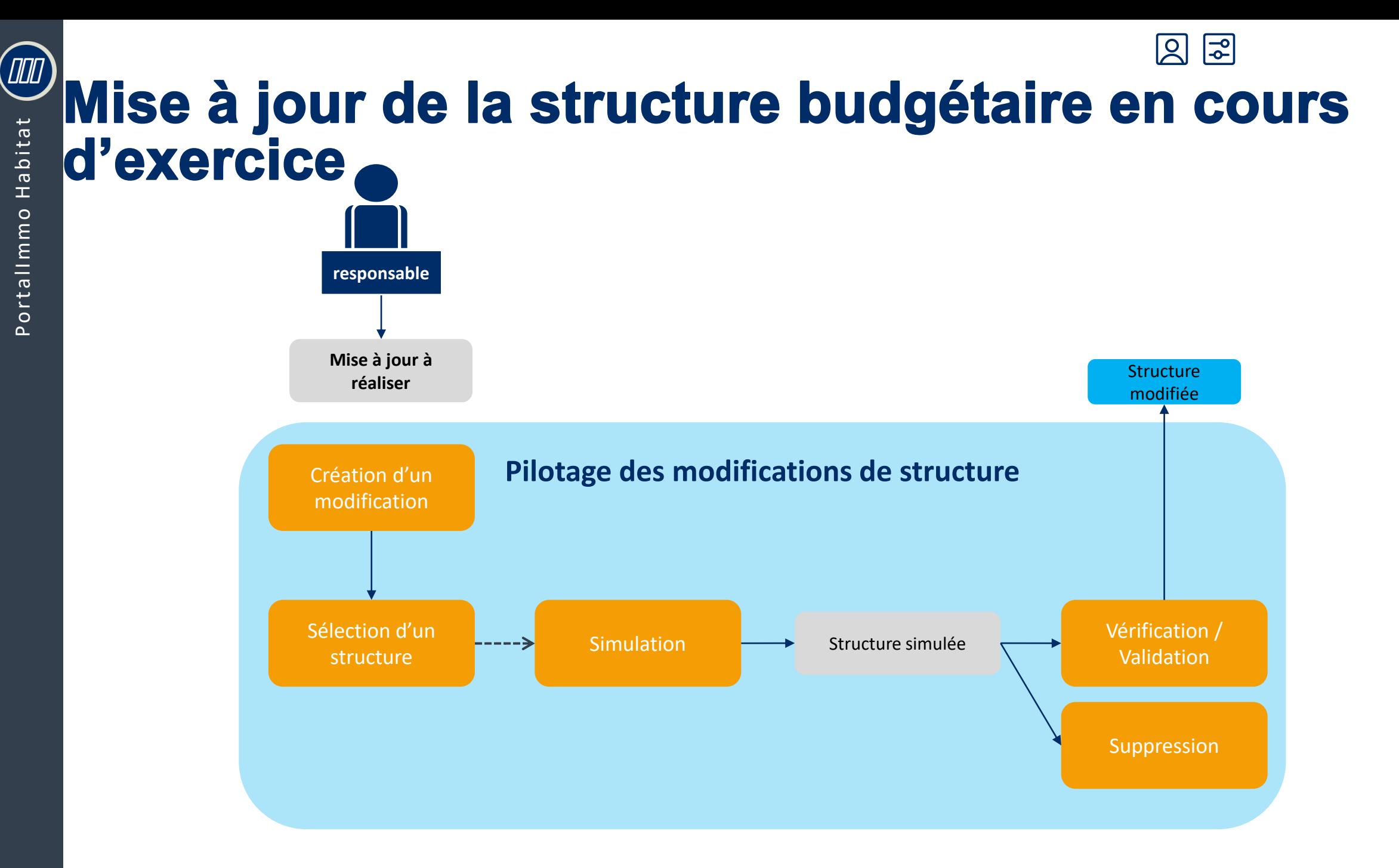

#### $\overline{\mathsf{S}}$ 이 Mise à jour de la structure budgétaire en cours d'exercice

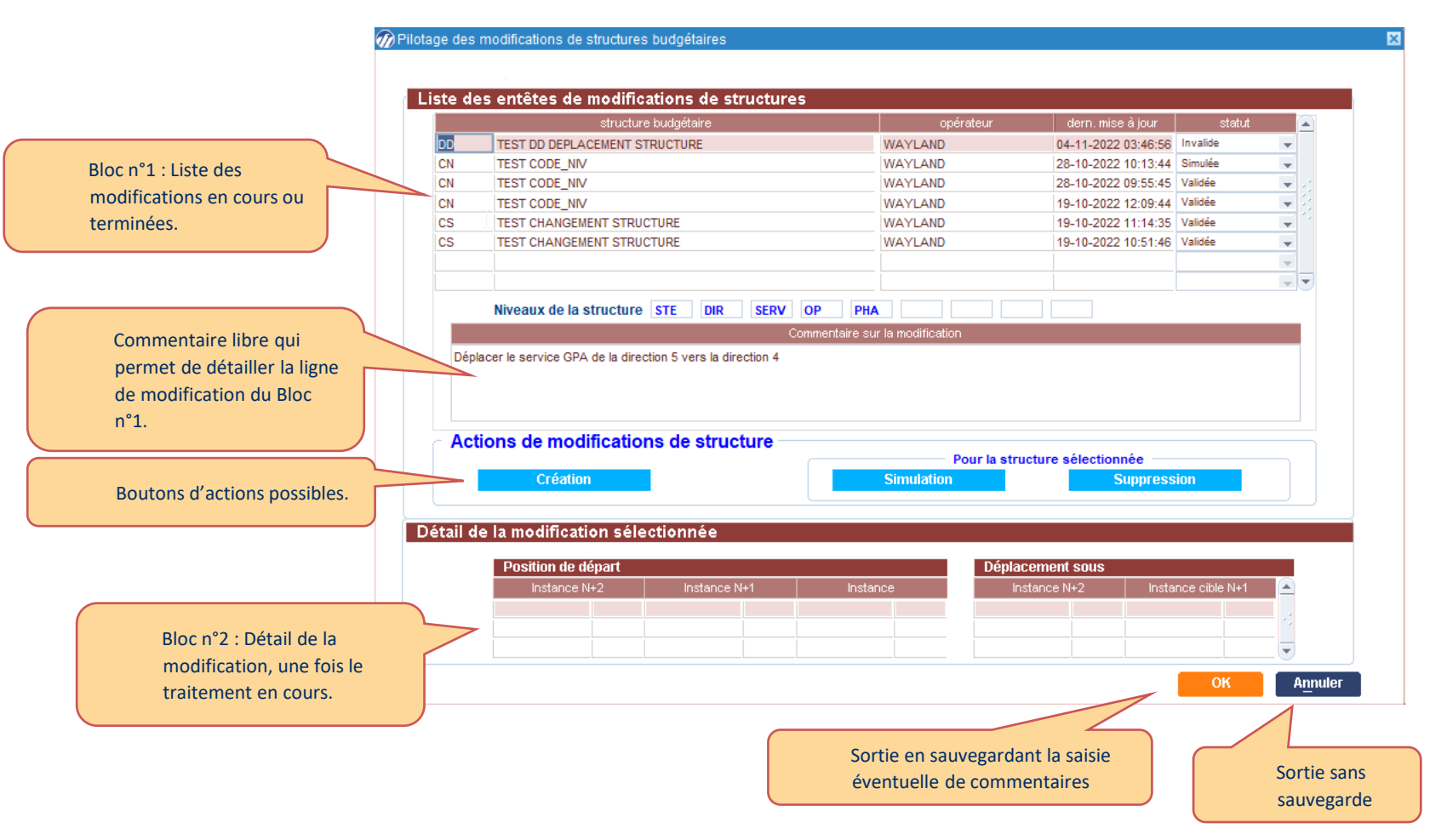

 $|\mathsf{S}|$  $|\Xi|$ 

## Mise à jour de la structure budgétaire en cours d'exercice

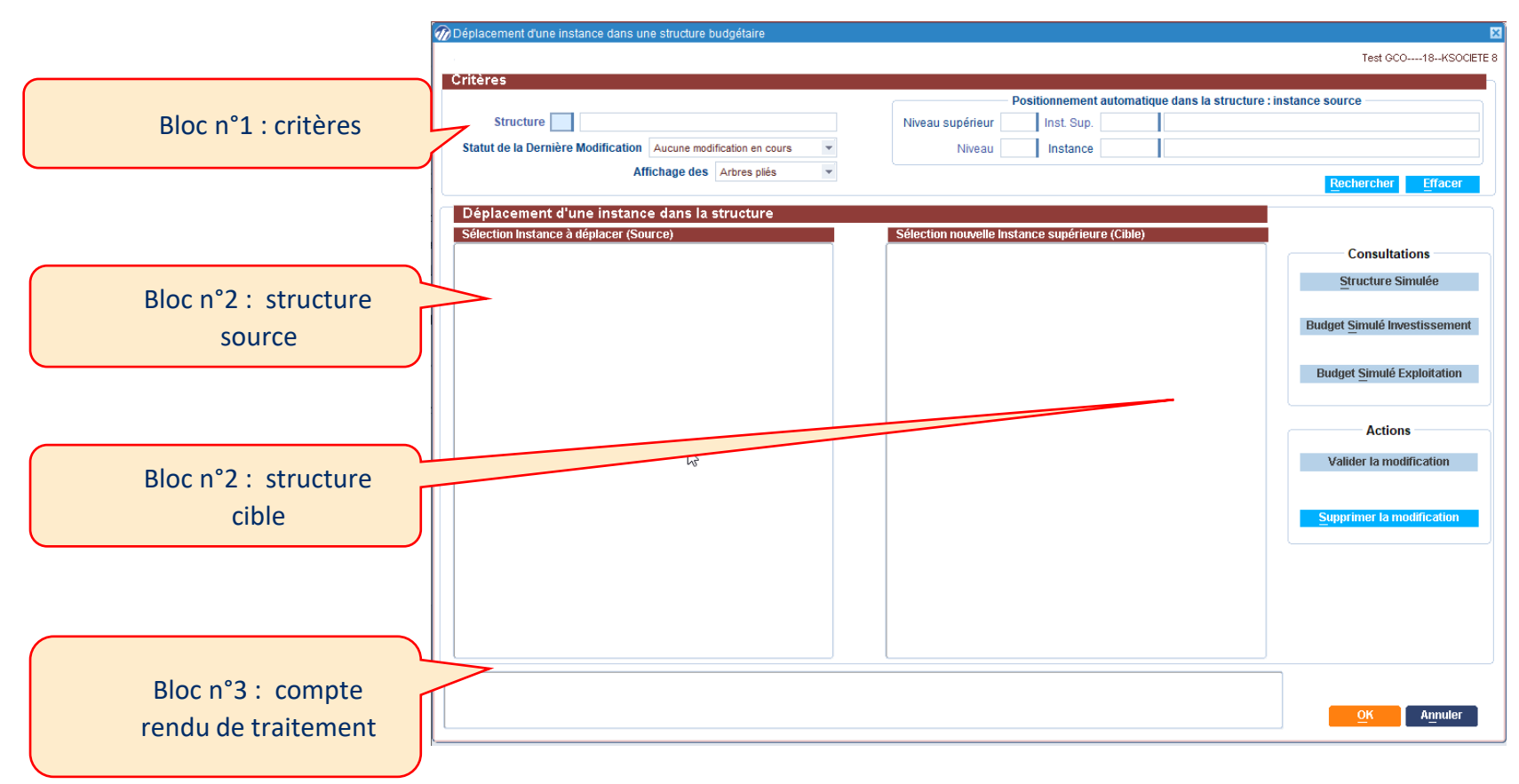

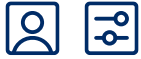

## Mise à jour de la structure budgétaire en cours d'exercice

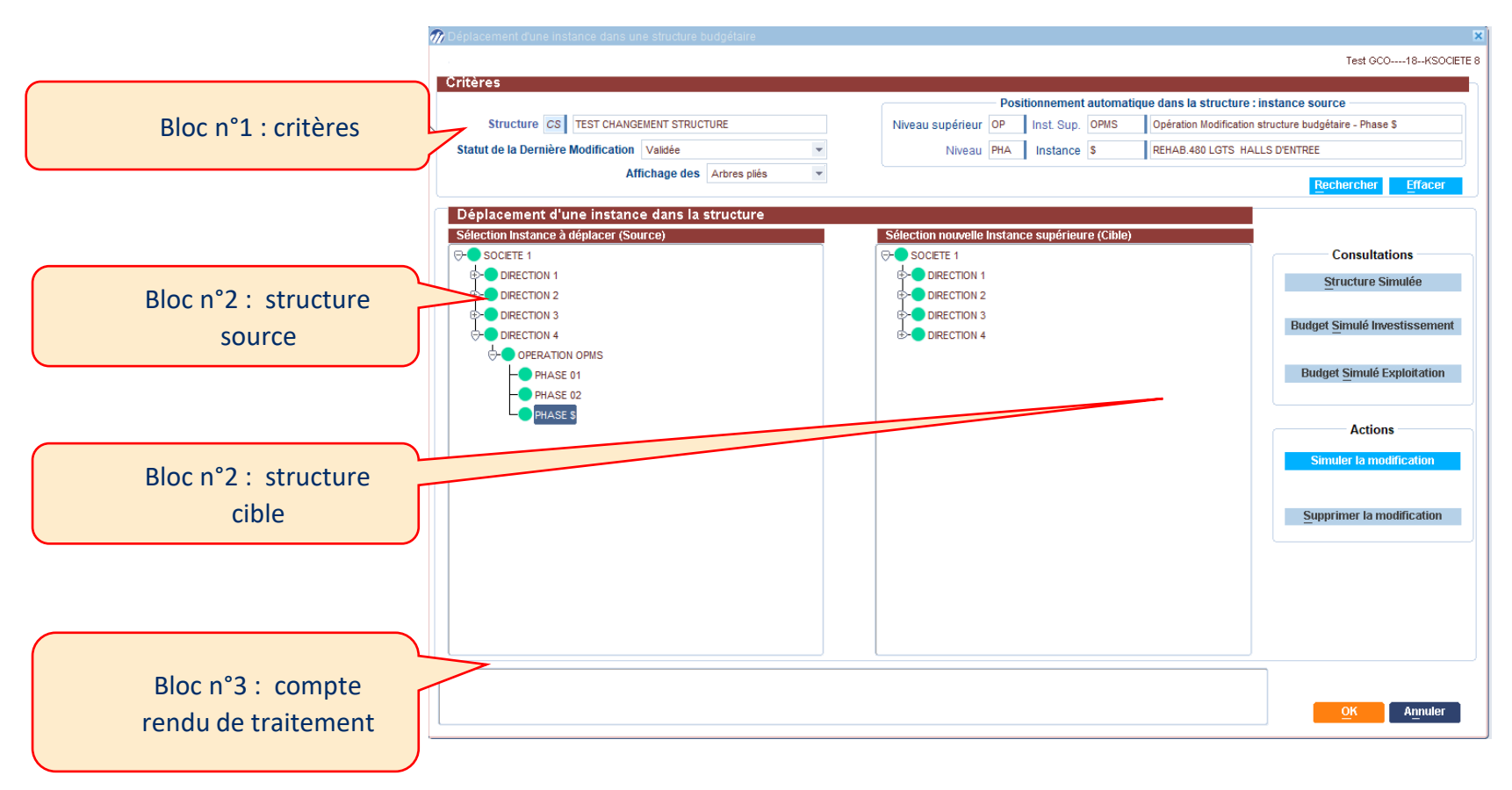

# Report en masse des périodes de charges

#### Gestion financière / Comptabilité analytique / Patrimoine / Périodes de charges par patrimoine

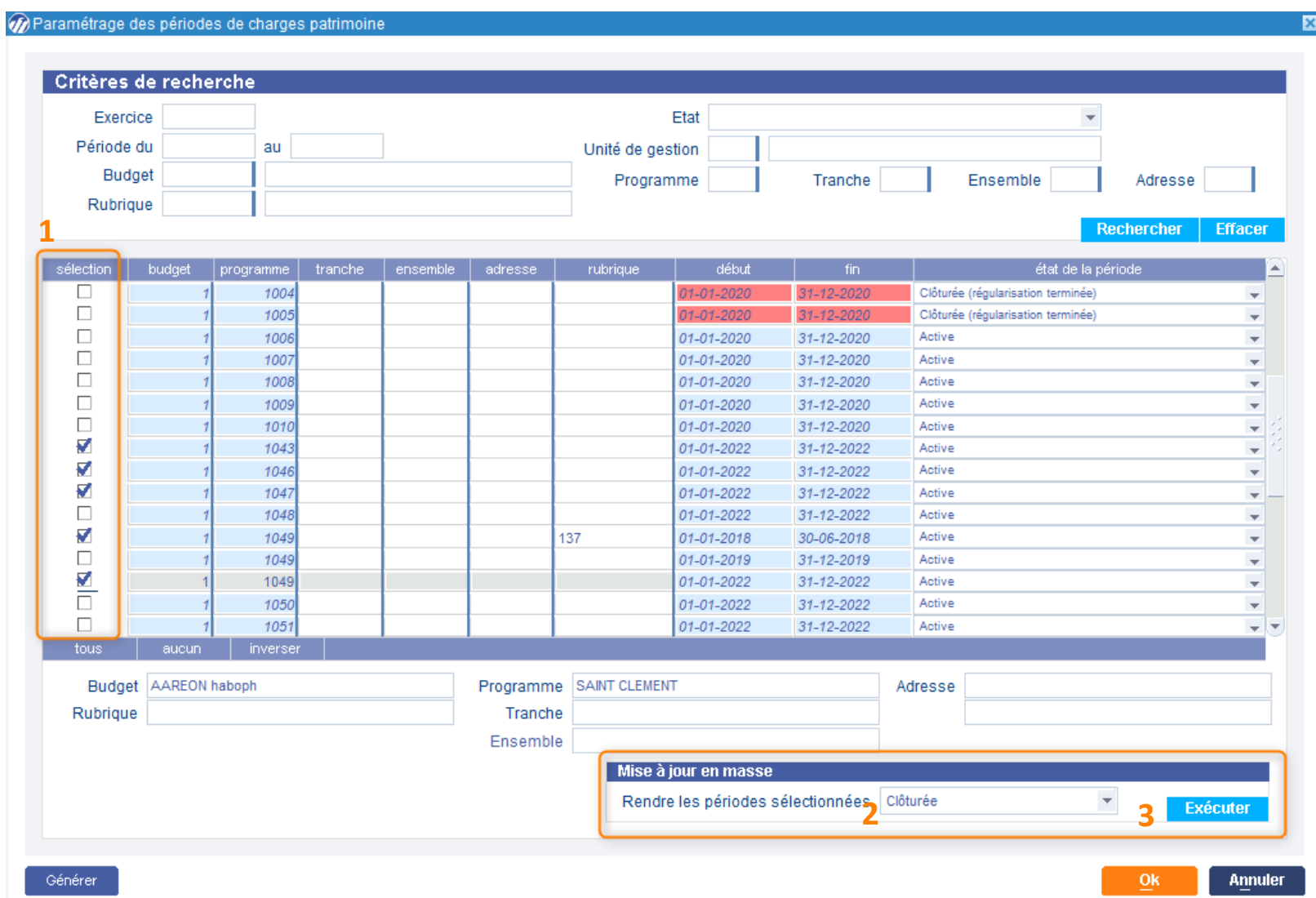

<span id="page-49-0"></span> $\sqrt{2}$ 

<span id="page-50-0"></span> $\begin{pmatrix} \text{III} \end{pmatrix}$ 

abitat

H

Portallmmo

데

 $\boldsymbol{\Sigma}$ 

#### Gestion financière / Marché-contrat (nouveau) / Saisir un marché

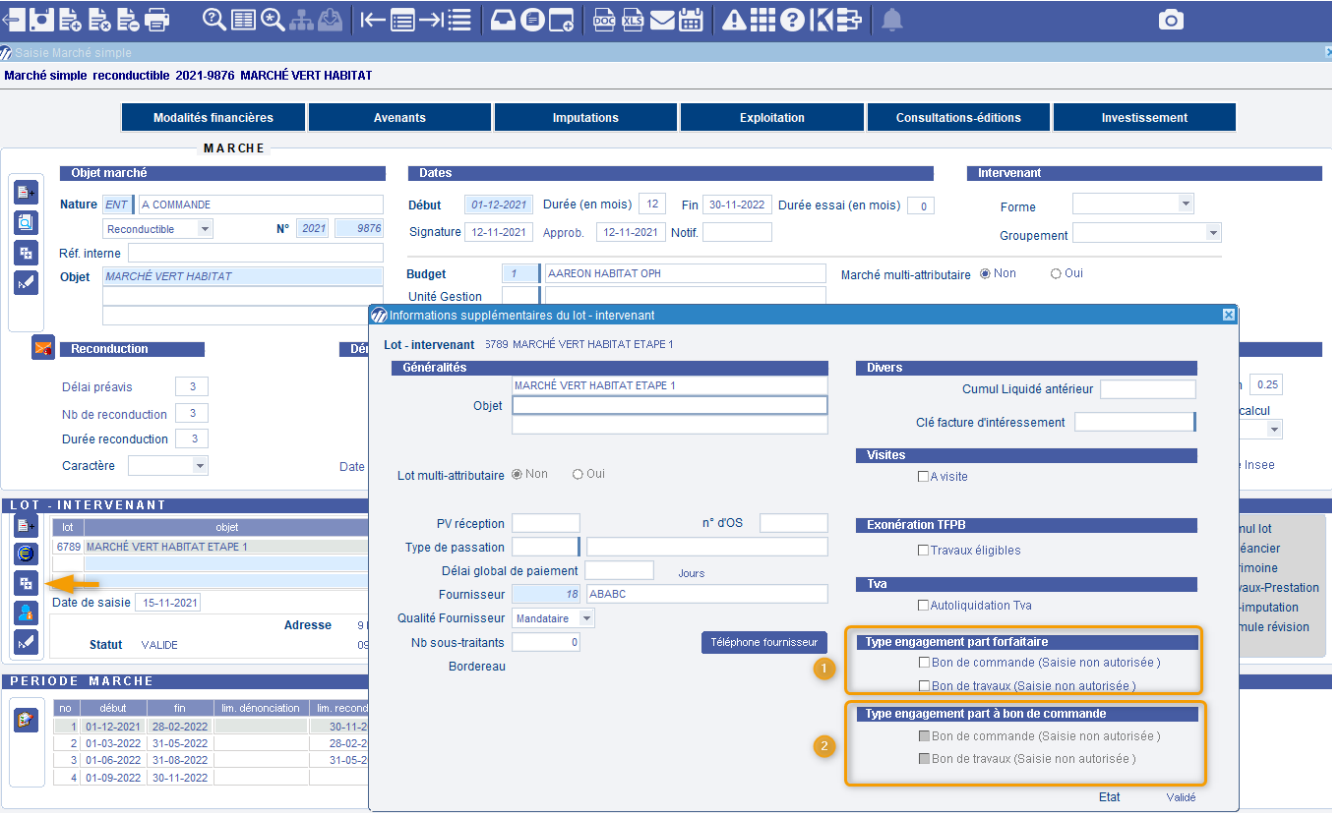

# Marchés accord-cadre : maximum sur la durée totale

#### Gestion financière / Marché-contrat (nouveau) / Saisir un marché

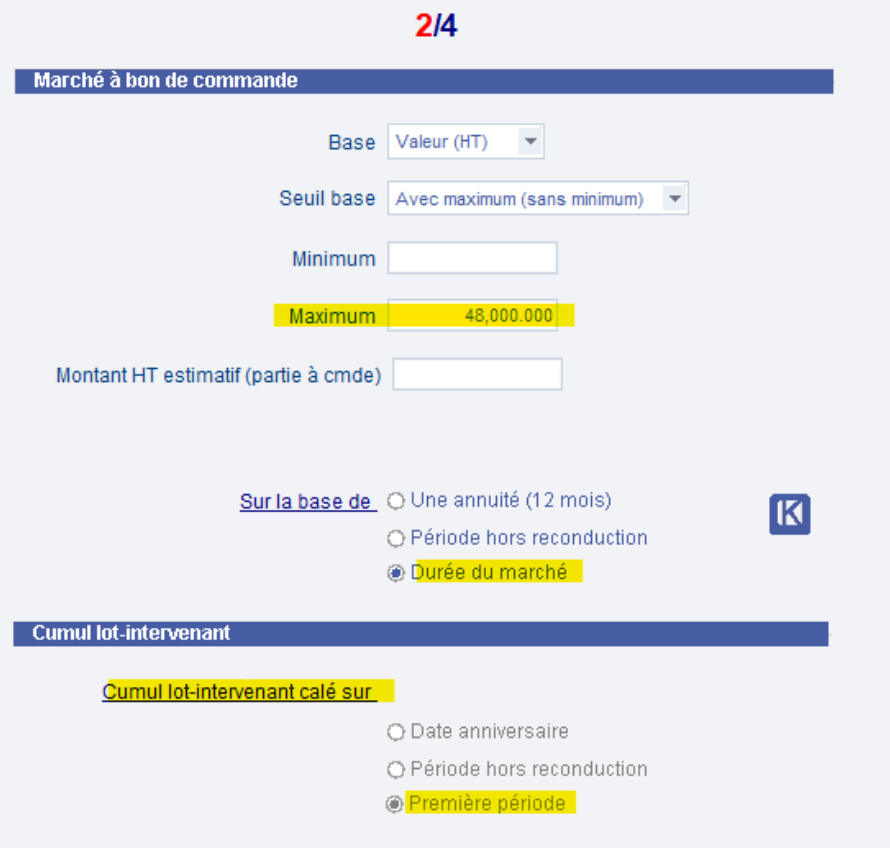

#### Souhaitez-vous modifier les valeurs des périodes du marché ?

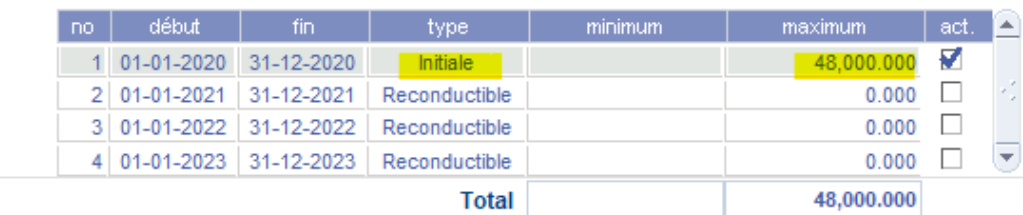

#### Cumuls lots - intervenants H.T

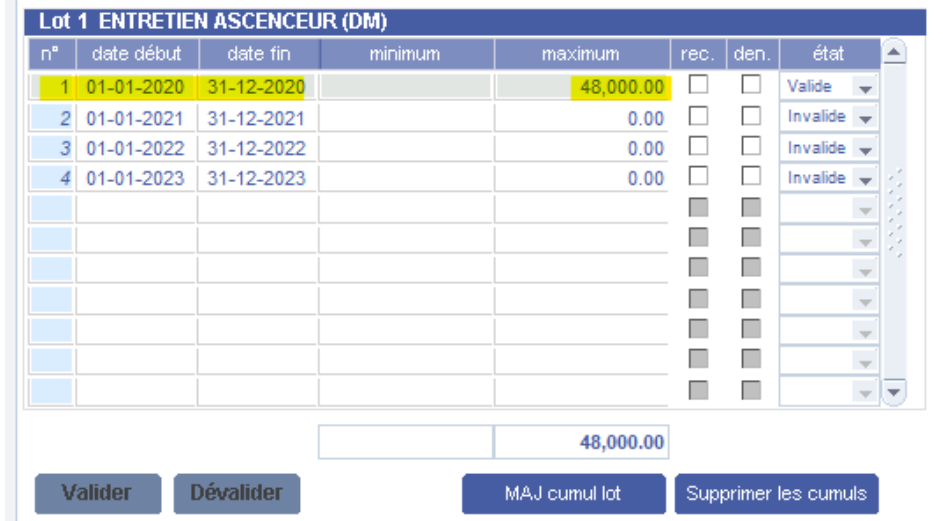

<span id="page-51-0"></span> $\sqrt{2}$ 

#### <mark>리</mark> Marchés accord-cadre : maximum sur la durée totale

#### Gestion financière / Marché-contrat (nouveau) / Saisir un marché

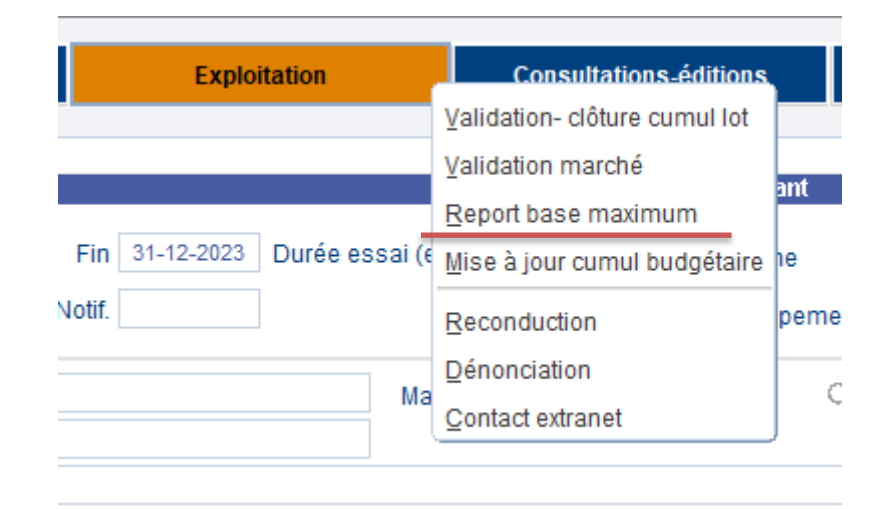

 $\ell$ 

#### <u> |공</u>  $\boldsymbol{\Sigma}$ Marchés accord-cadre : maximum sur la durée totale

#### Gestion financière / Marché-contrat (nouveau) / Saisir un marché

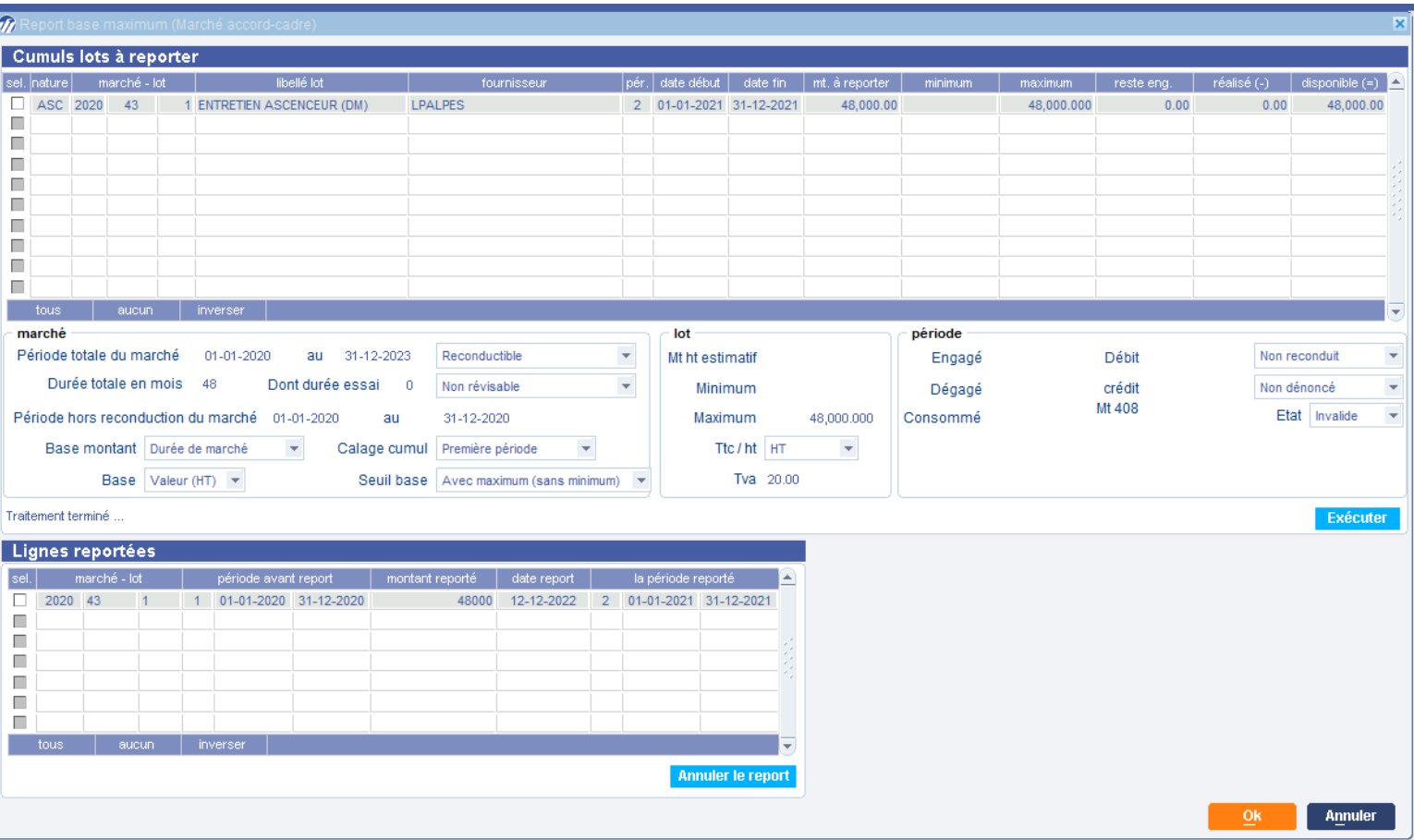

 $\boxed{\textit{III}}$ 

#### $\mathbf X$  $\Xi$ Marchés accord-cadre : maximum sur la durée totale

#### Gestion financière / Marché-contrat (nouveau) / Saisir un marché

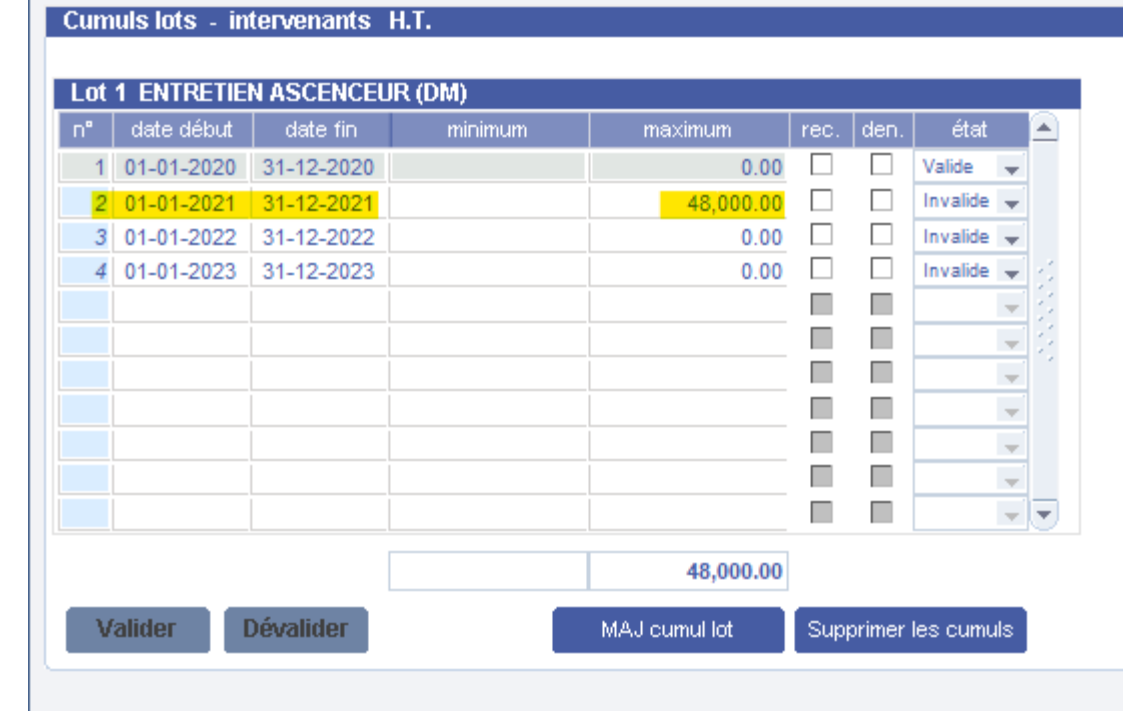

#### $\mathsf{X}$ Marchés multi-attributaire (mode attribution)

Gestion financière / Marché-contrat (nouveau) / Saisir un marché

En cascade (selon n° attribution) Tour de rôle selon ordre alphabétique Tour de rôle selon ordre classement des offres Comparateur chantier masqué Autres

- › Gestion du mode d'attribution dans les réclamations techniques
- › Concerne les modes : En cascade

Tour de rôle selon les offres Tour de rôle selon ordre alphabétique

### 区 Marchés multi-attributaire (mode attribution)

#### Gestion financière / Marché-contrat (nouveau) / Saisir un marché

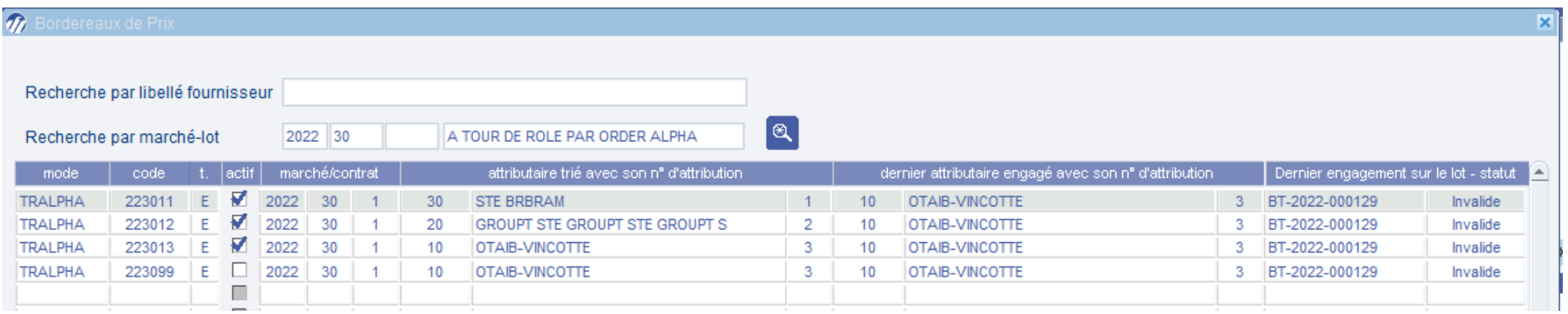

› Tableau affichant : L'attributaire classé numéro 1 à l'instant T Le dernier engagement et attributaire saisit sur le lot

L'utilisateur n'est pas obligé de choisir le premier de la liste.

Un message avertisseur sera affiché

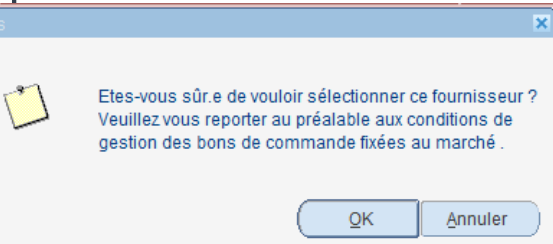

OOO

# Administration **Fonctions transverses**

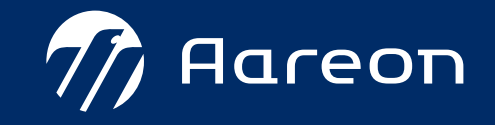

<span id="page-58-0"></span>3ème trimestre PIH

#### **Administration – Fonctions transverses**

- $\boxed{5}$ [Délais des tâches sur le domaine réclamation](#page-59-0)  $\mathsf{Z}$ 1
- 2 [Nouvelles widgets](#page-62-0) 圖  $\mathbf X$
- 3 [Ordonnanceur de tâche: automatisation du processus quittancement](#page-64-0) |외 日
- 4 [Modification du répertoire d'enregistrement des publipostages](#page-68-0)  $\Xi$  $\mathbf{Z}$

 $4.4$ 

› Sommaire

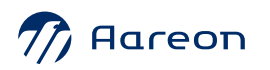

## <span id="page-59-0"></span>Gestion des tâches et processus Actions de type tâches

Gestion locative / Mise en œuvre / Suivi de dossier / Actions élémentaires

#### Gestion technique du patrimoine / Mise en œuvre / Suivi de dossier / Actions élémentaires

› [Sommaire](#page-58-0)

<u>|2|</u>

 $|\vec{z}|$ 

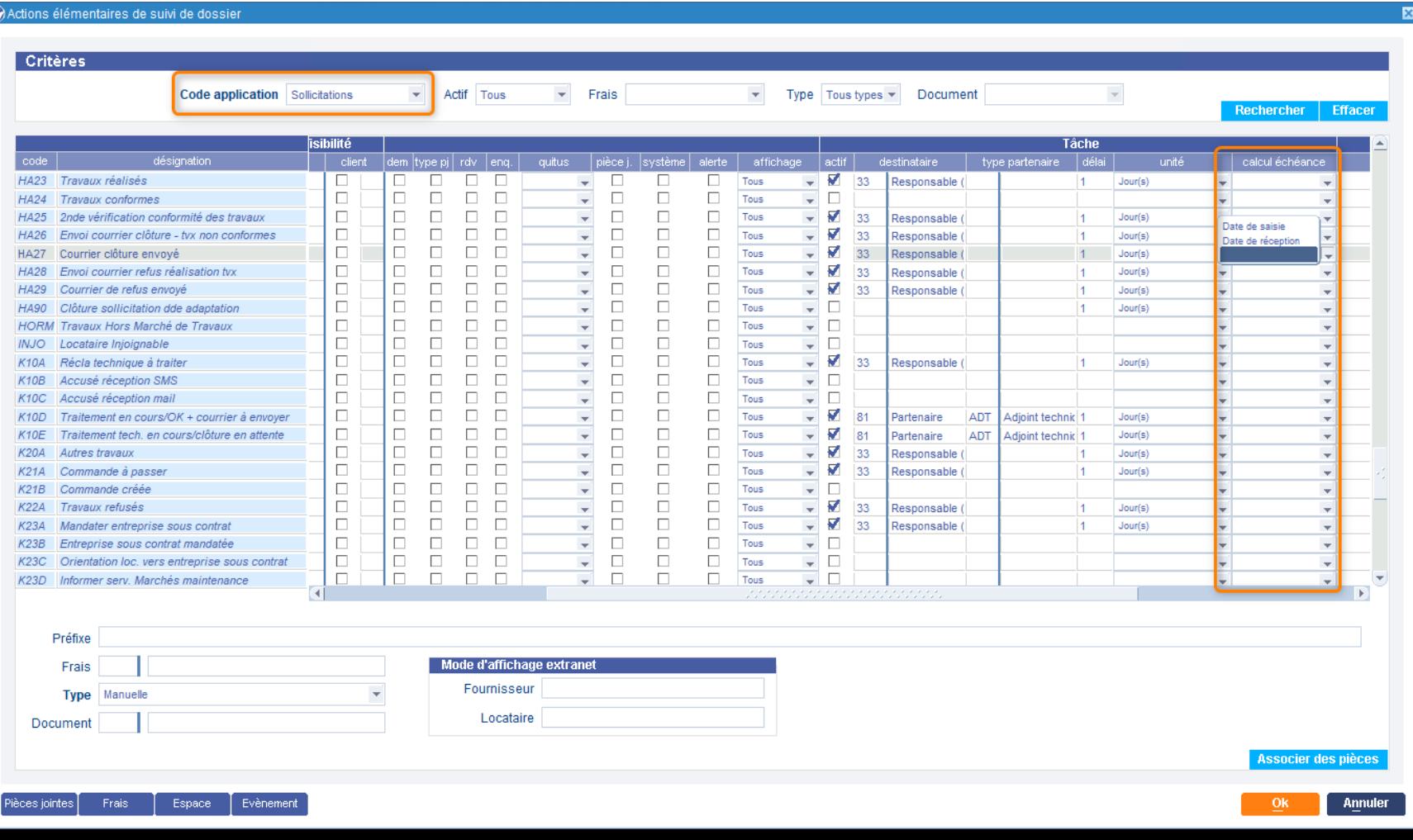

# Gestion des tâches et processus

Todolist: transférer une tâche

Administration / Bureautique et communication / Gérer mes tâches

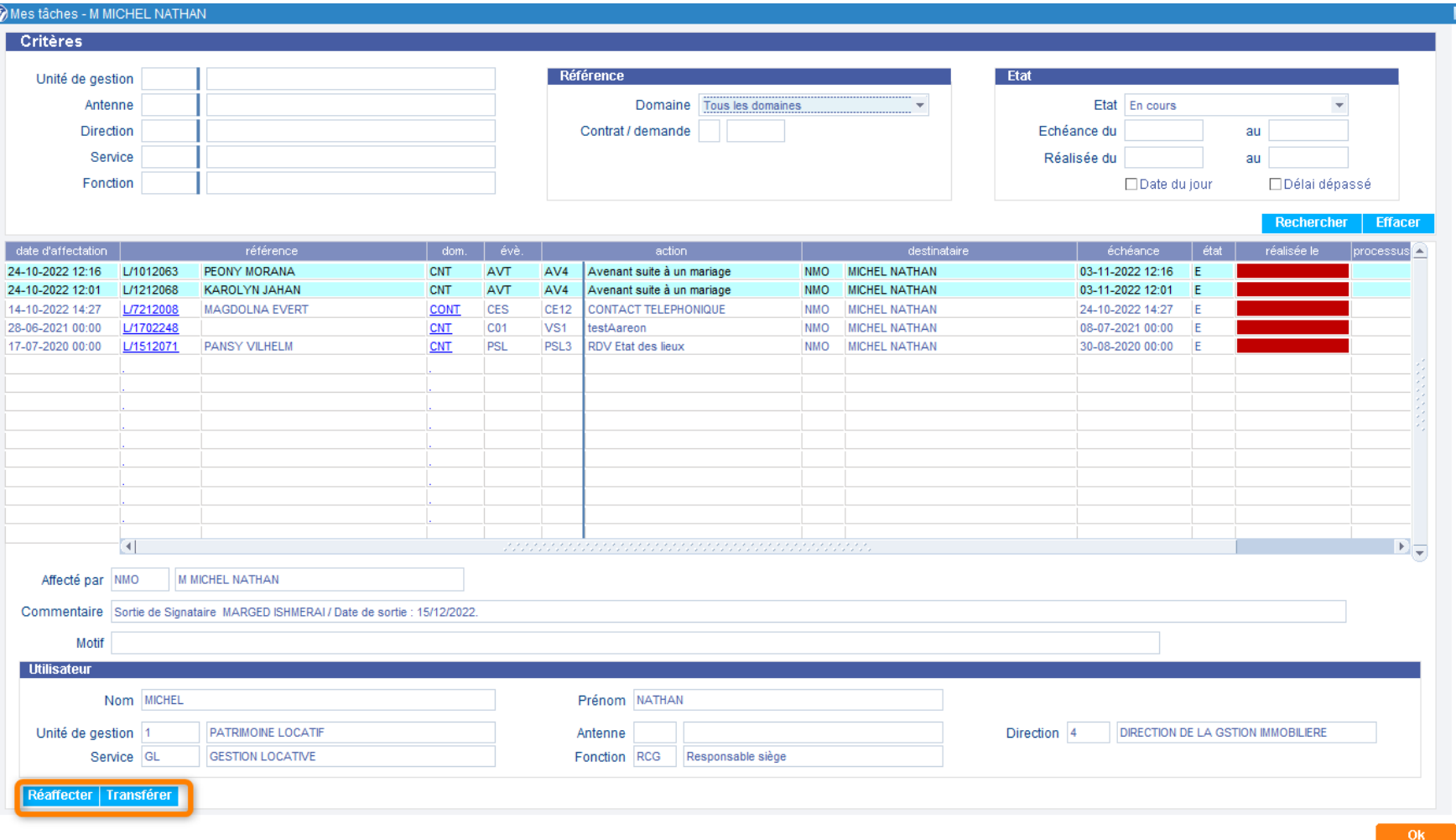

 $\boxtimes$ 

**2** 

> Sommaire

 $\overline{6}$ 

## Gestion des tâches et processus Todolist: transférer une tâche

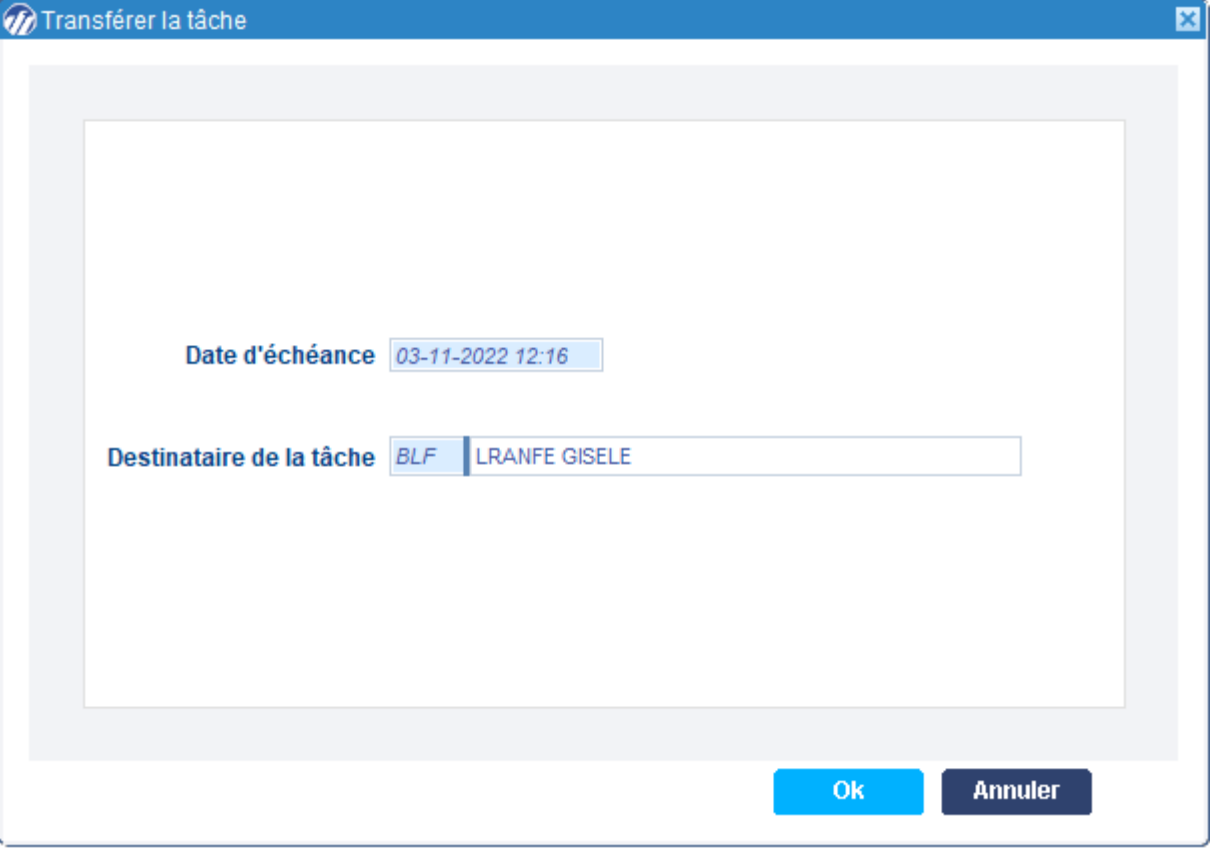

 $\overline{\text{X}}$ 

> Sommaire

#### <span id="page-62-0"></span>**Nouvelles widgets**  $\begin{pmatrix} \text{III} \end{pmatrix}$

#### Administration / Droits d'accès et sécurité / Widgets

#### › **Gestion des tâches**

› **Mes tâches par échéance Tâches par UG par échéance**

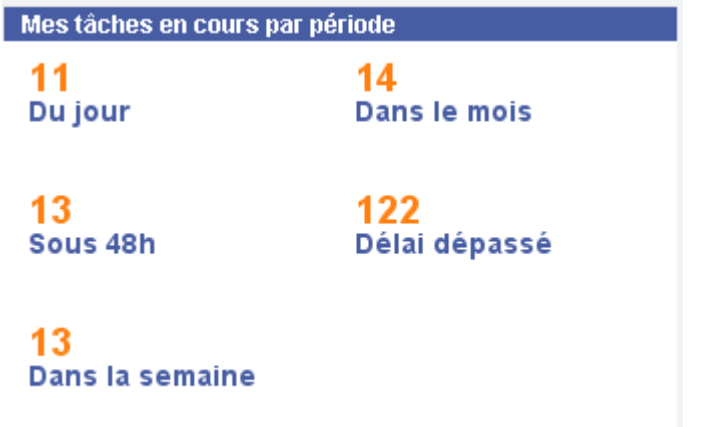

› **Les tâches de mes collaborateurs par échéance Tâches société par période**

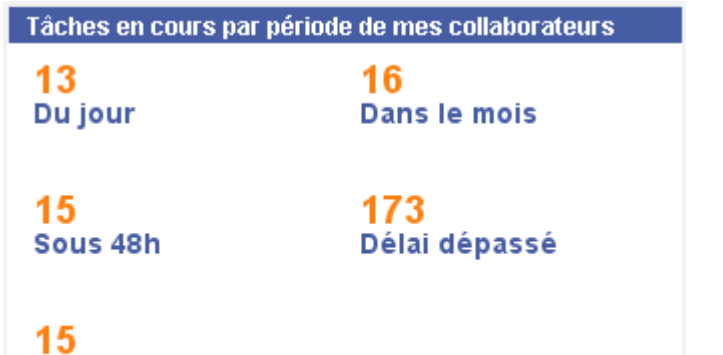

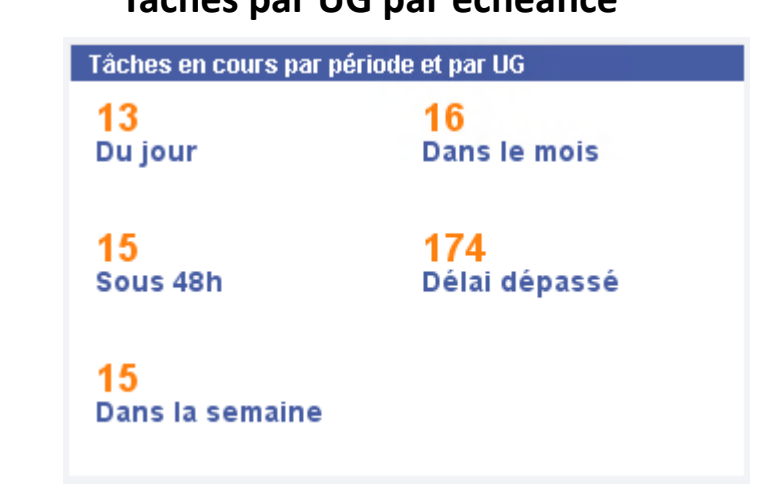

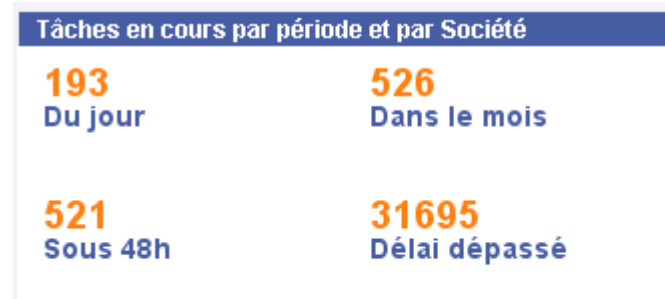

521 Dans la semaine

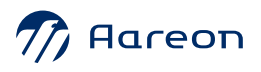

 $\Delta$ 

64

Dans la semaine

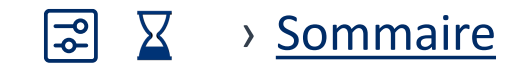

## **Nouvelles widgets**

› **Traitement des sollicitations / réclamations**

#### › **Réclamations collaborateur Réclamation UG**

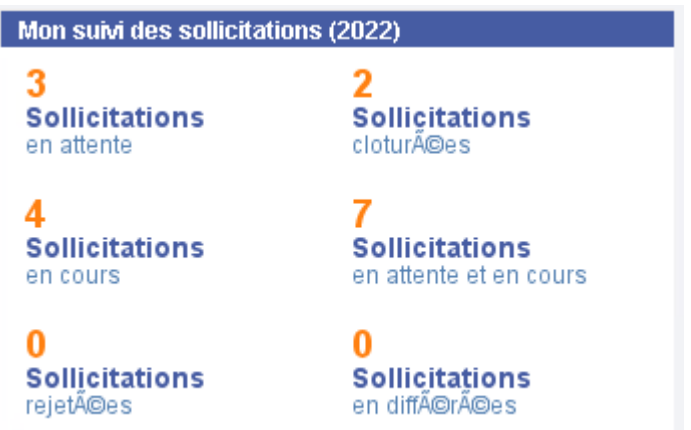

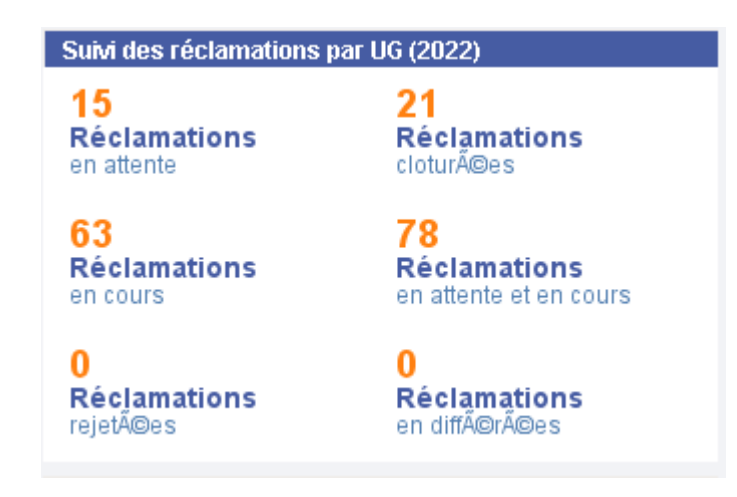

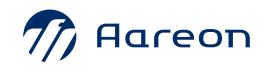

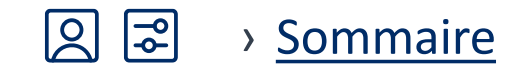

## **Automatisation des traitements du quittancement** Ordonnanceur de tâches

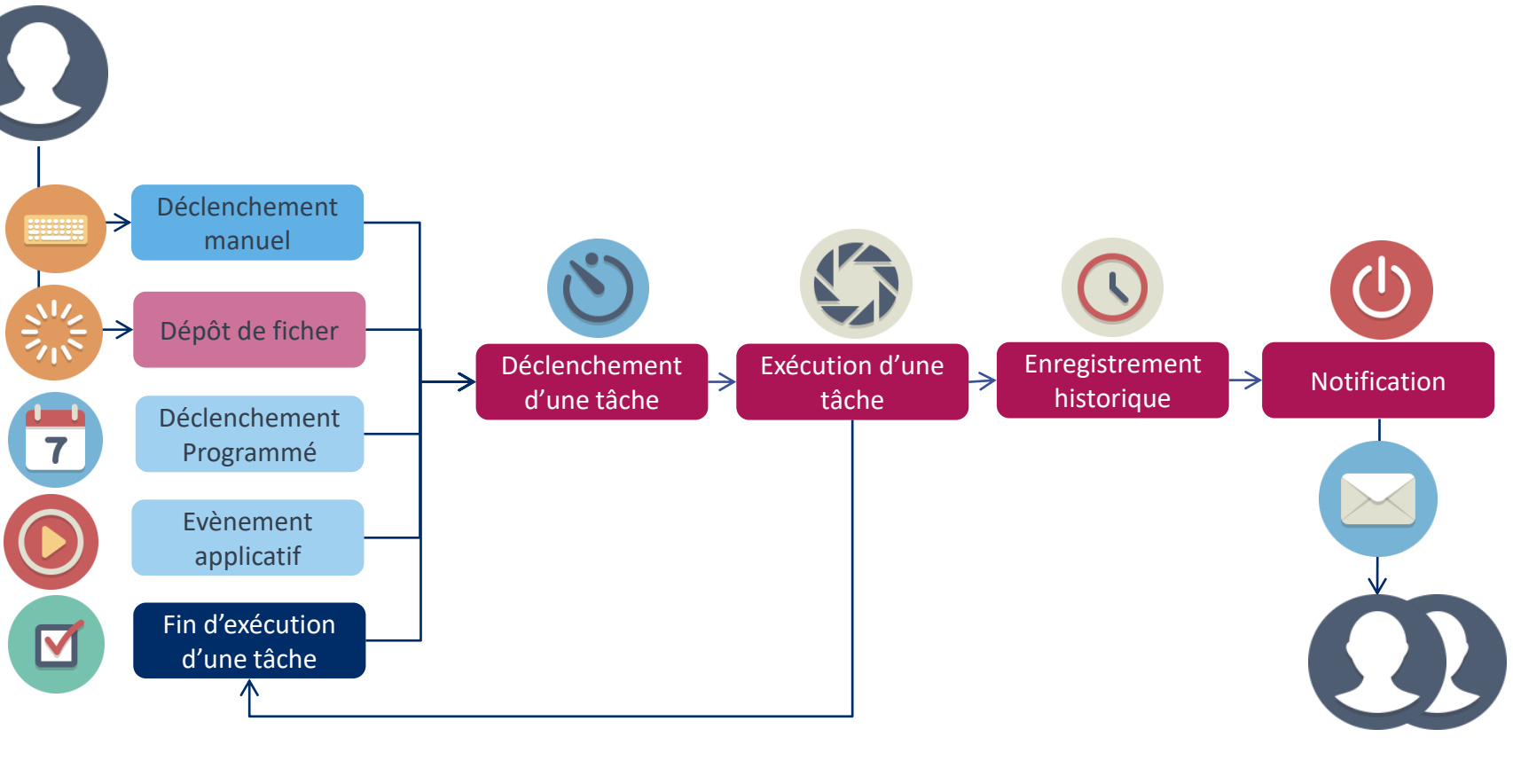

Génération des périodes Calcul Editions Validation

<span id="page-64-0"></span> $\sqrt{100}$ 

Habitat

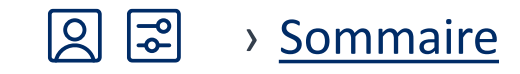

## **Automatisation des traitements du quittancement** Ordonnanceur de tâches

- Administration / Ordonnanceur de tâches / Explorateur
	- Facturation client  $\Box$  Appels de fond complémentaires
		- $\bigcirc$  Appels de fond
		- $\bigcirc$  Avis d'échéance modifié
		- $\Box$  Avis d'échéance
		- $\Box$  Calcul de la facturation
		- $\Box$  Calcul de la facturation correction
		- Edition du bordereau de quittancement / Vacant
		- Sénération des périodes de quittancement
		- Génération en masse des clés de répartition
		- $\Box$  Improductifs de revenus
		- $\Box$  Improductifs de revenus avec correction
		- $\bigodot$  Prélèvements clients
		- $\leftarrow$  Préparation des prélèvements
		- Préparation période de facturation
		- $\leftarrow$  Validation de la facturation client
		- O Validation des modifications de facturation

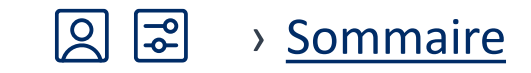

Gestion locative / Facturation locataire / Calcul / Saisir les périodes de quittancement - Bouton Période

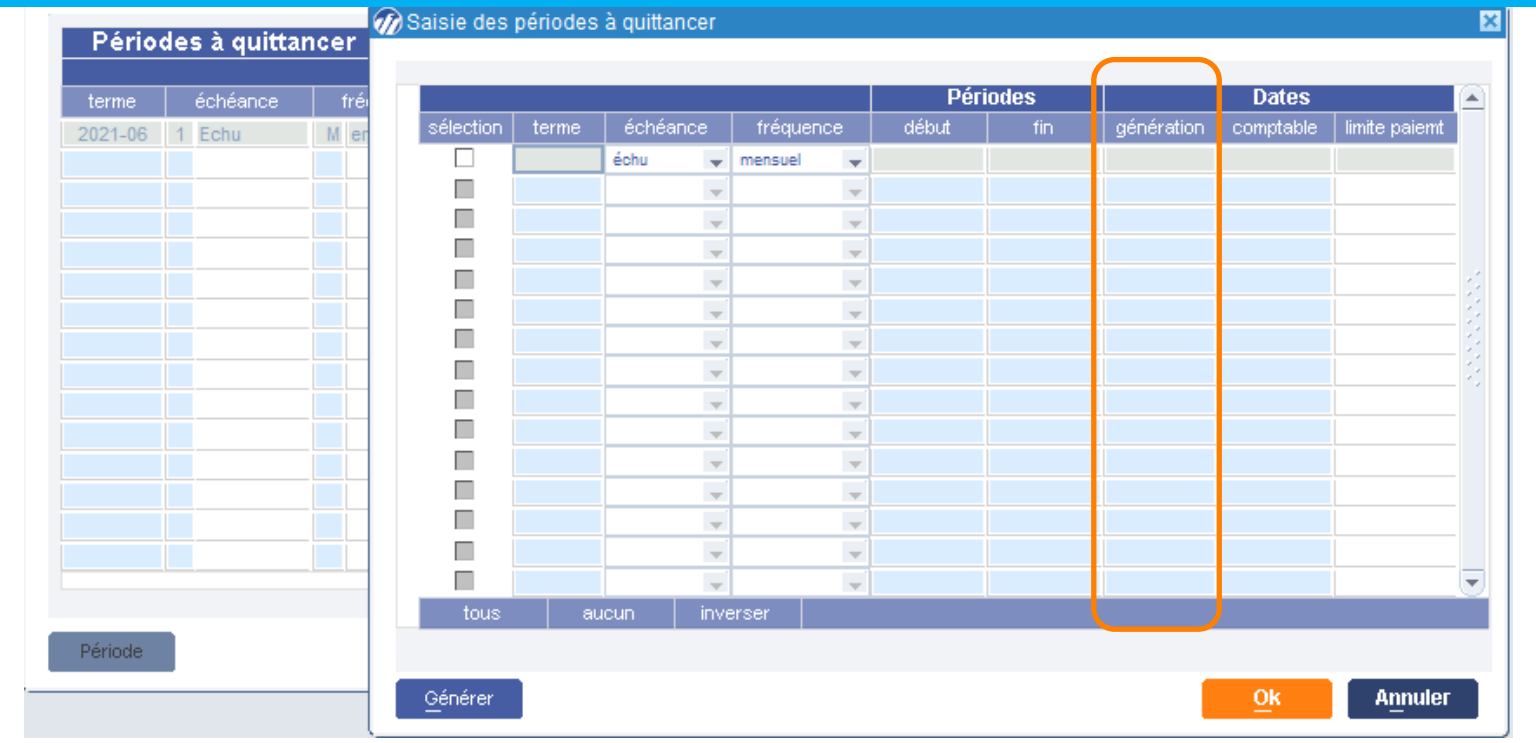

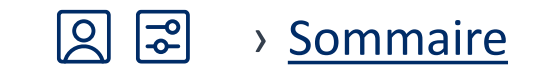

## Paramétrage des périodes de quittancement

Définition des dates de génération automatique

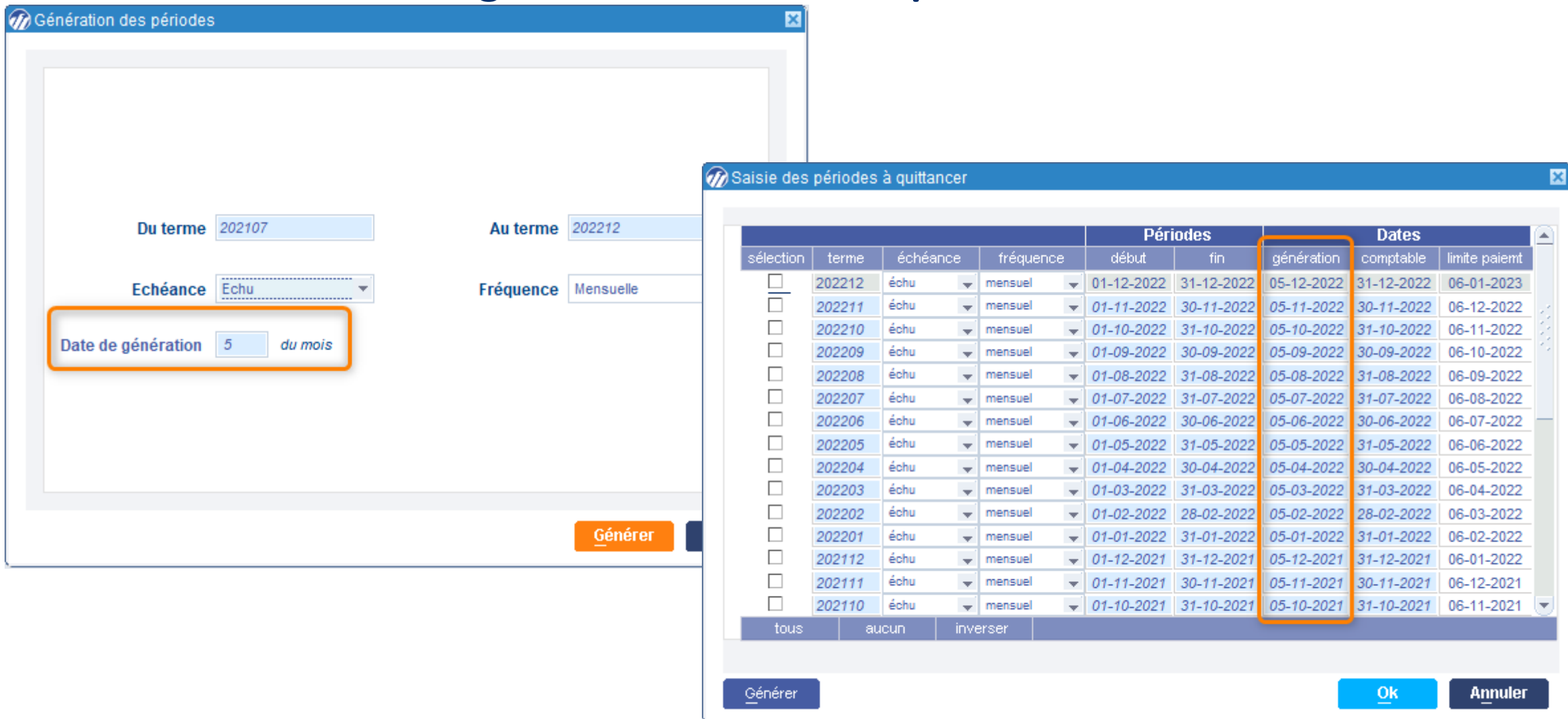

#### <span id="page-68-0"></span>Modification du répertoire d'enregistrement 区园 › [Sommaire](#page-58-0) **COOD** des publipostages

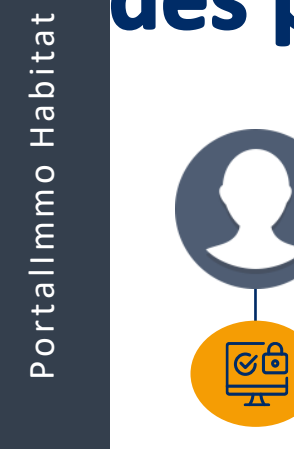

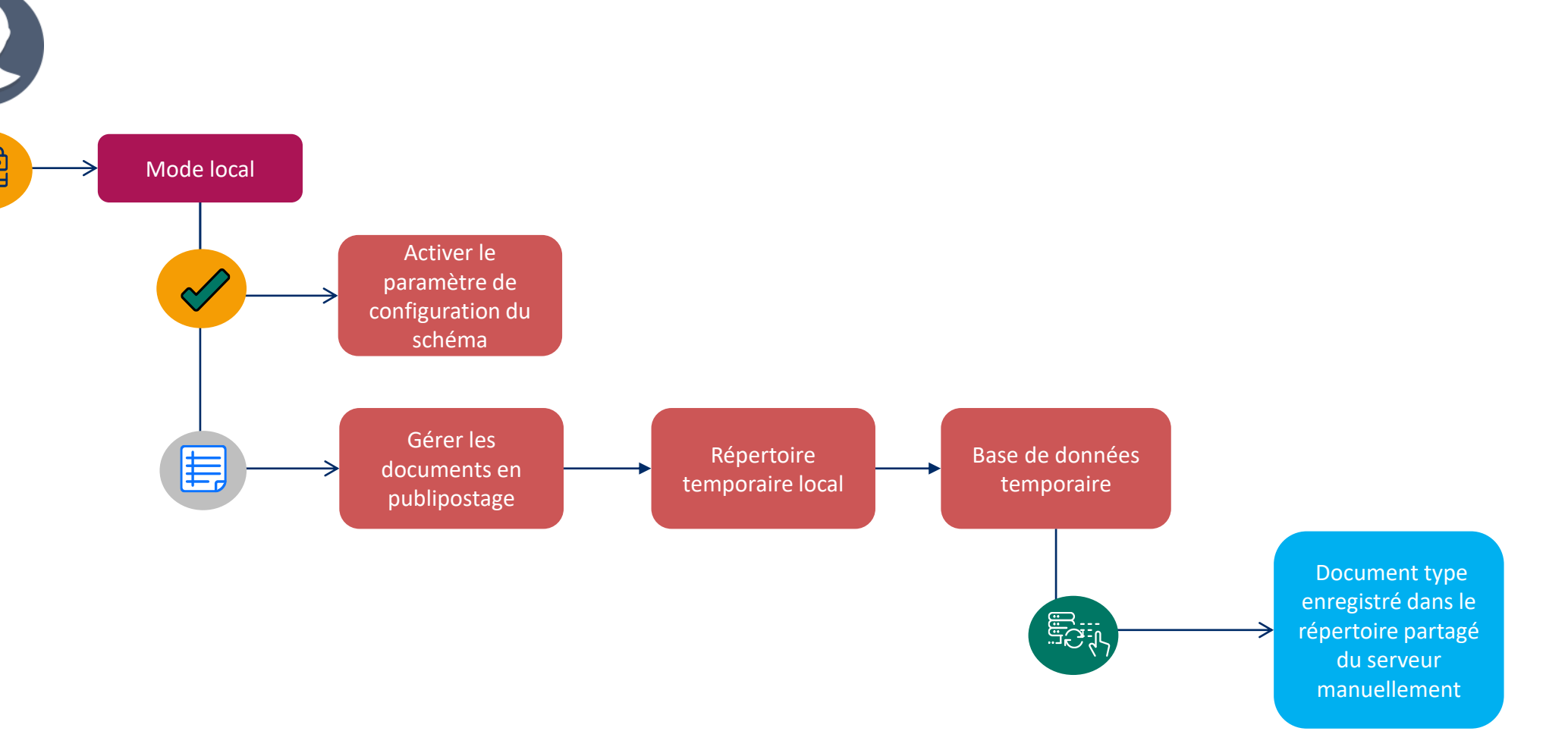

#### Modification du répertoire d'enregistrement 区园 des publipostages

> Sommaire

Paramètre d'activation du mode local

#### Administration/ Organisation/ Configuration du schéma

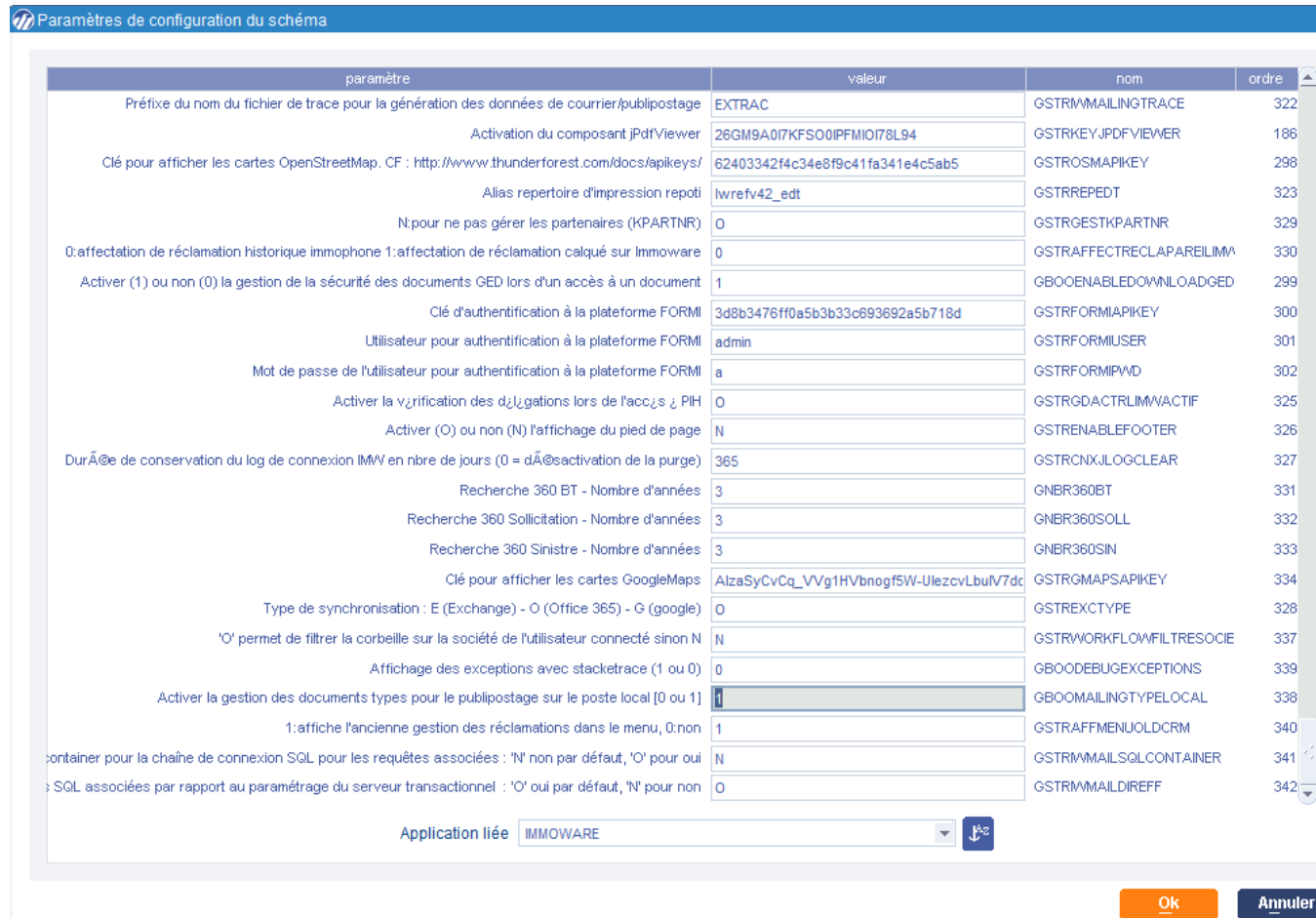

#### Modification du répertoire d'enregistrement  $\Sigma$   $\Xi$  $\left(\text{III}\right)$ des publipostages

> Sommaire

**Gestion des documents en publipostage** 

#### Administration/ Bureautique et communication/ Créer des documents

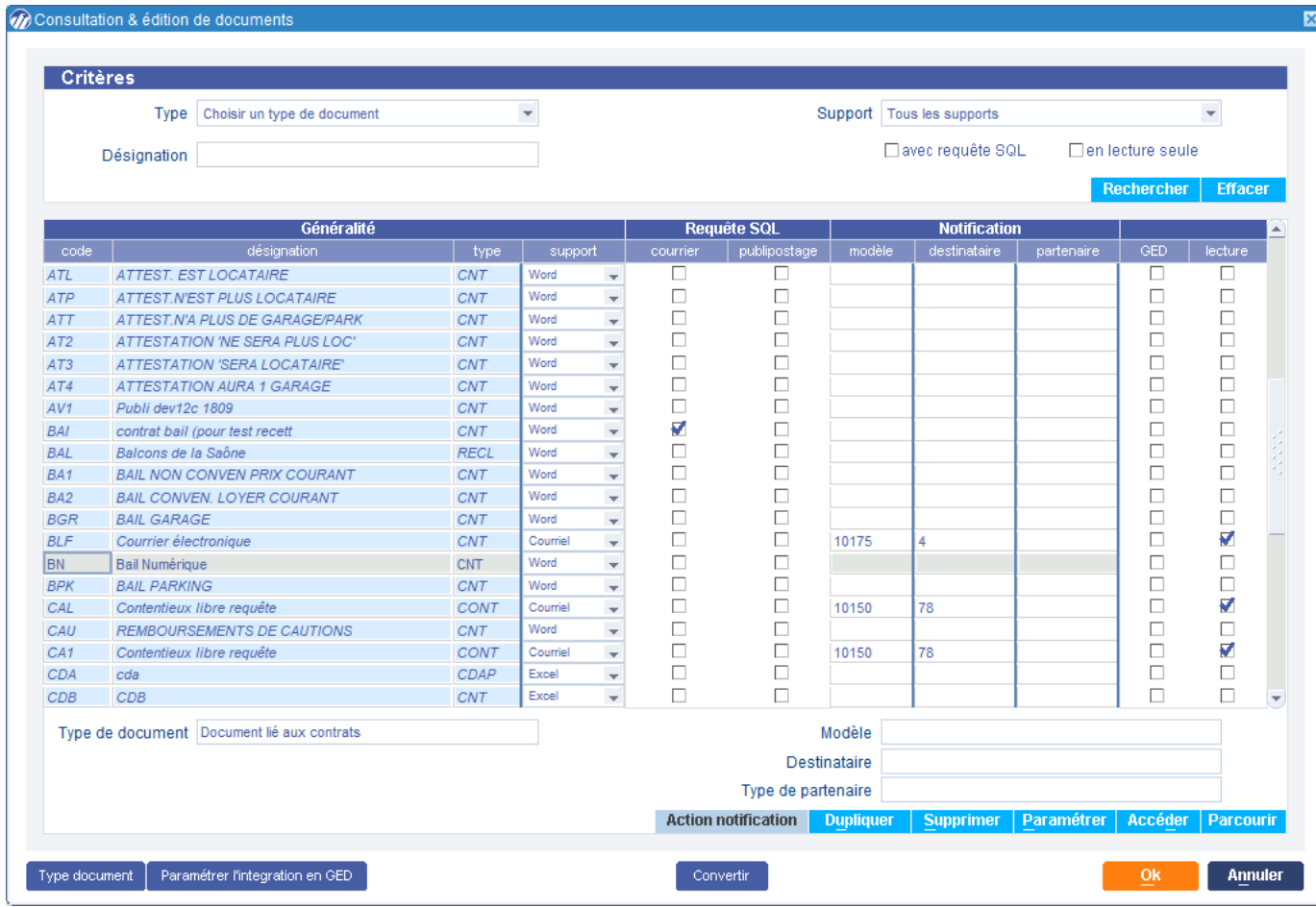

## **Merci pour votre participation !**

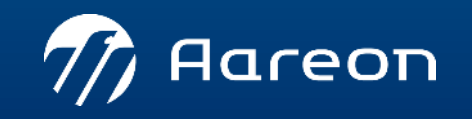